# Flow Forecasting manual for WATFLOOD®/CHARM®

WATFLOOD and CHARM are registered trademarks

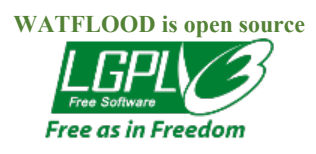

© Nicholas Kouwen 2017-2021

kouwen@uwaterloo.ca

Original forecasting methodology developed in 2014 for the Ontario Ministry of Natural Resources and Forestry

Revised from CWRA Pre-Conference Workshop handout June 1, 2015 Winnipeg - Feb. 28, 2017

Rev. 1 - April 7, 2017 Rev. 2 – May, 2019 (revised for lat-long) Rev. 3 – January 2021 (revised for automatic forecasting) Rev. 4 – January 2021 (revised for ensemble & HRDPS forecasting)

> Subject to additions and more revisions. User feedback appreciated.

# Celebrating 150 years of Canada

# Author's notes

This manual and the software described is made available free of charge.

It is intended to allow flow forecasters to use the most up-to-date numerical weather forecasts for flow and/or flood forecasting with up to 10 days of lead time

This manual describes a set of programs to automatically download and save daily numerical weather forecasts

It then goes on to give detailed instructions on how to process the data to make a flow forecast using:

NRC's Green Kenue™ graphical pre & post processor http://www.nrccnrc.gc.ca/eng/solutions/advisory/green\_kenue/download\_green\_kenue.html

The hydrological modelling system WATFLOOD®/CHARM® (Canadian Hydrological And Routing Model) http://www.watflood.ca

The forecast is done automatically at night using the Windows Task Scheduler Downloading & processing the files can take up to 1 hour depending on the size of the watershed and the computer's speed.

The system can be set up in-house On-line support is available

#### Also available:

A fully automatic web-based system HydrologiX II incorporating the same process is available from 4DM http://www.4dm-inc.com/?s=watflood

A Python script based system is available from NRC http://www.nrc-cnrc.gc.ca/eng/solutions/advisory/green\_kenue\_index.html

Flood forecasting system (Delft-FEWS)

https://www.deltares.nl/en/software/flood-forecasting-system-delft-fews-2/

# DISCLAIMER

The WATFLOOD/CHARM software, including all programs described in this manual, is furnished by N. Kouwen and the University of Waterloo and is accepted and used by the recipient upon the express understanding that N. Kouwen and the University of Waterloo make no warranties, either express or implied, concerning the accuracy, completeness, reliability, usability, performance, or fitness for any particular purpose or the information contained in this manual, to the software described in this manual, and to other material supplied in connection therewith. The material is provided "as is". The entire risk as to its quality and performance is with the user.

The forecasts produced by the WATFLOOD/CHARM software are for information and discussion purposes only and are not to be relied upon in any particular situation without the express written consent of N. Kouwen or the University of Waterloo.

# Contents

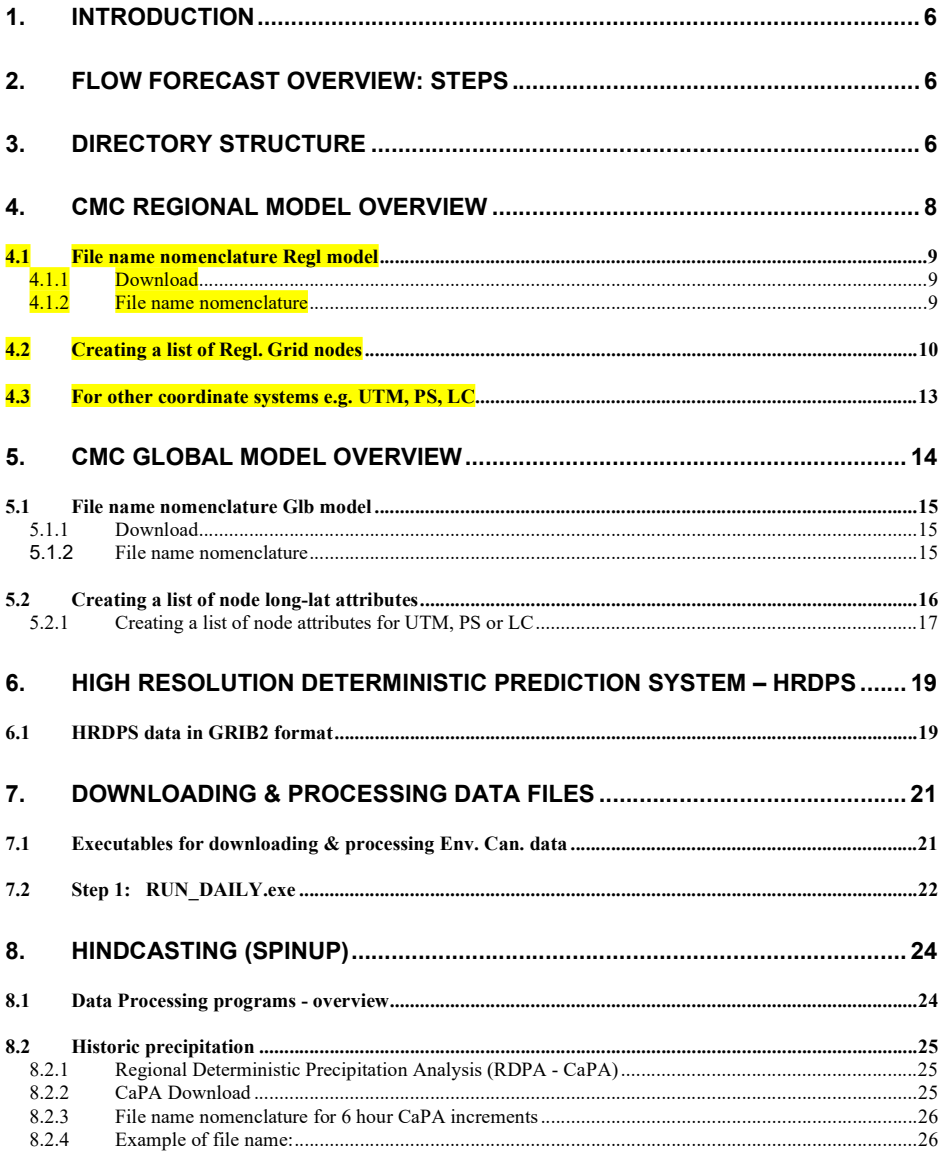

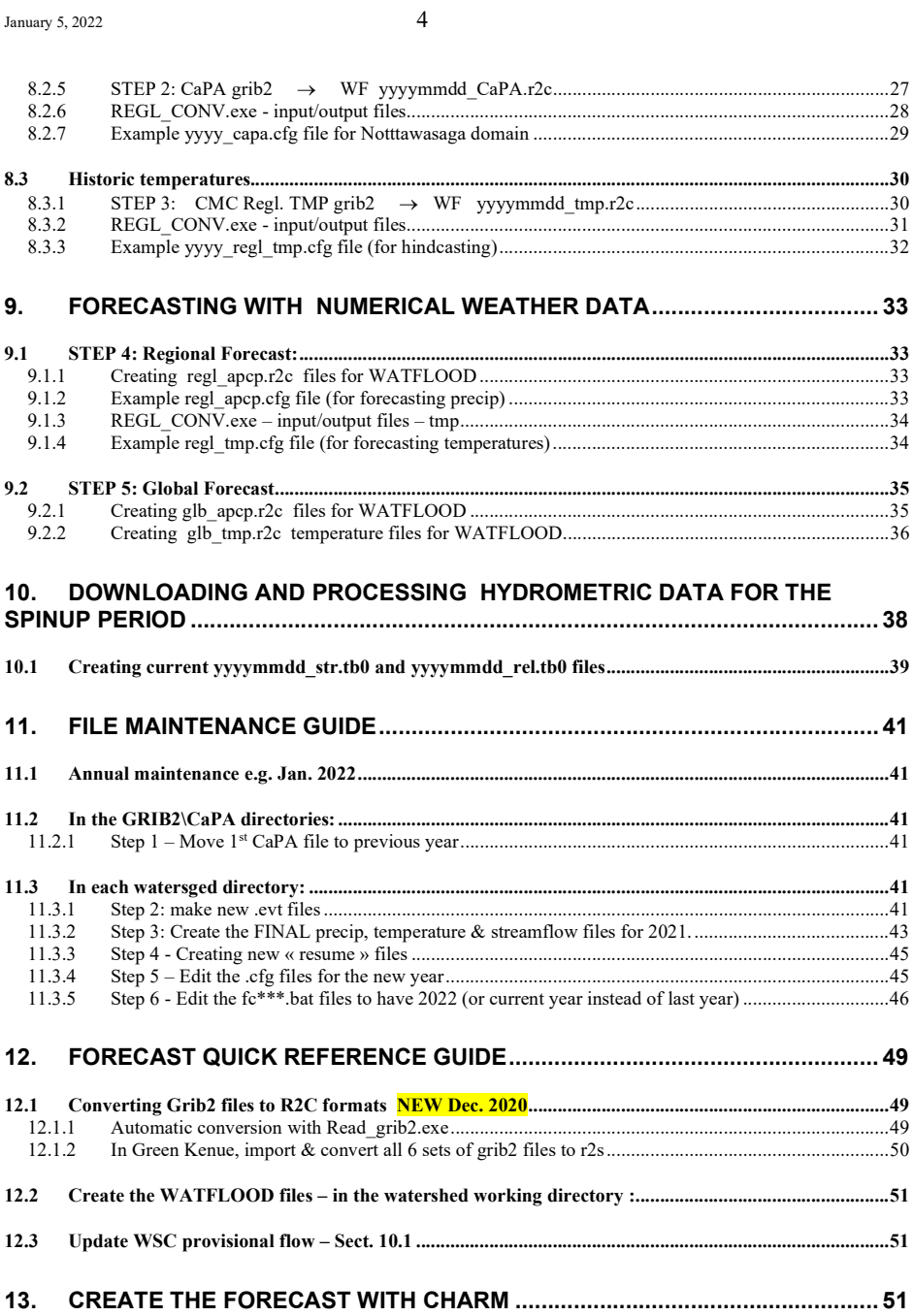

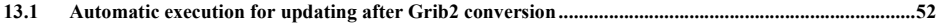

#### 1. Introduction

Over the past few years, high resolution numerical weather forecasts with up to two weeks' lead time have become readily available. The distributed (gridded) hydrological model WATFLOOD and the pre & post processor GreenKenue™ have been coupled and configured for use in realtime streamflow forecasting applications. WATFLOOD due to its gridded approach to hydrological modelling and routing can take full advantage of the equally detailed numerical forecast thus highlighting locations of concern in a watershed.

This flood forecasting manual provides a detailed methodology for importing a GRIB2 formatted numerical weather forecast and applying it to any size watershed. It is expected that the user is familiar with the WATFLOOD/CHARM hydrological modelling system and the GreenKenue™ pre & post processor.

# Abbreviations:

WF WATFLOOD **GK** GreenKenue CMC Canadian Meteorological Centre WSC Water Survey of Canada

CaPA Canadian Precipitation Analysis

RDPA The Regional Deterministic Precipitation Analysis

bsnm basin name - bsnm is replaced by the actual watershed names in various applications yyyy replace with appropriate year

Definition: WATFLOOD: a set of DOS based executables: various programs for pre & post processing and the model itself: CHARM (Canadian Hydrological And Routing Model). The executable = CHARMnnn.exe where nnn denoted various versions: 32 or 64 bit, debug or release version.

The next few chapters describe the data sources and how each is processed beginning with the historical data and then the forecast numerical weather data

# 2. Flow Forecast Overview: Steps

Download: provisional WSC flow; CaPA precipitation; CMC\_Regional forecast; CMC\_Global forecast for the CMC domains.

Convert the Grib2 format CMC model data to GK r2c files for the CMC domain(s) Extract the CMC model data for the WF domain from the CMC model domain r2c Execute the hydrological model: spin up & forecast Evaluate flow forecast

# 3. Directory Structure

There are many gigabytes of data in play. To keep things manageable, the data is mostly divided by type and month. The CMC data is kept in monthly chunks but later combined in to annual events for WF. A number of data processing programs have been written to process the CMC and WSC files. These programs expect this structure on a particular drive. The examples to follow are based on this setup as shown in Table 1. All examples to follow are the e: drive. Two directories e:\GRIB2 and e:\WATFLOOD contain all files for the CMC meteorological and WATFLOOD data respectively. Users may substitute e: for a path of their choice.

This structure is set up so executables to download data are run in the Grib2 directory and the rest are run from the watershed directory as the working directory (eg. Watflood\gr2k\_f). The GRIB2 dir has all the raw downloaded Grib2 & WSC files. The WATFLOOD\CMC dir contains the converted data i.e. Grib $2 \rightarrow$  \*.r2c

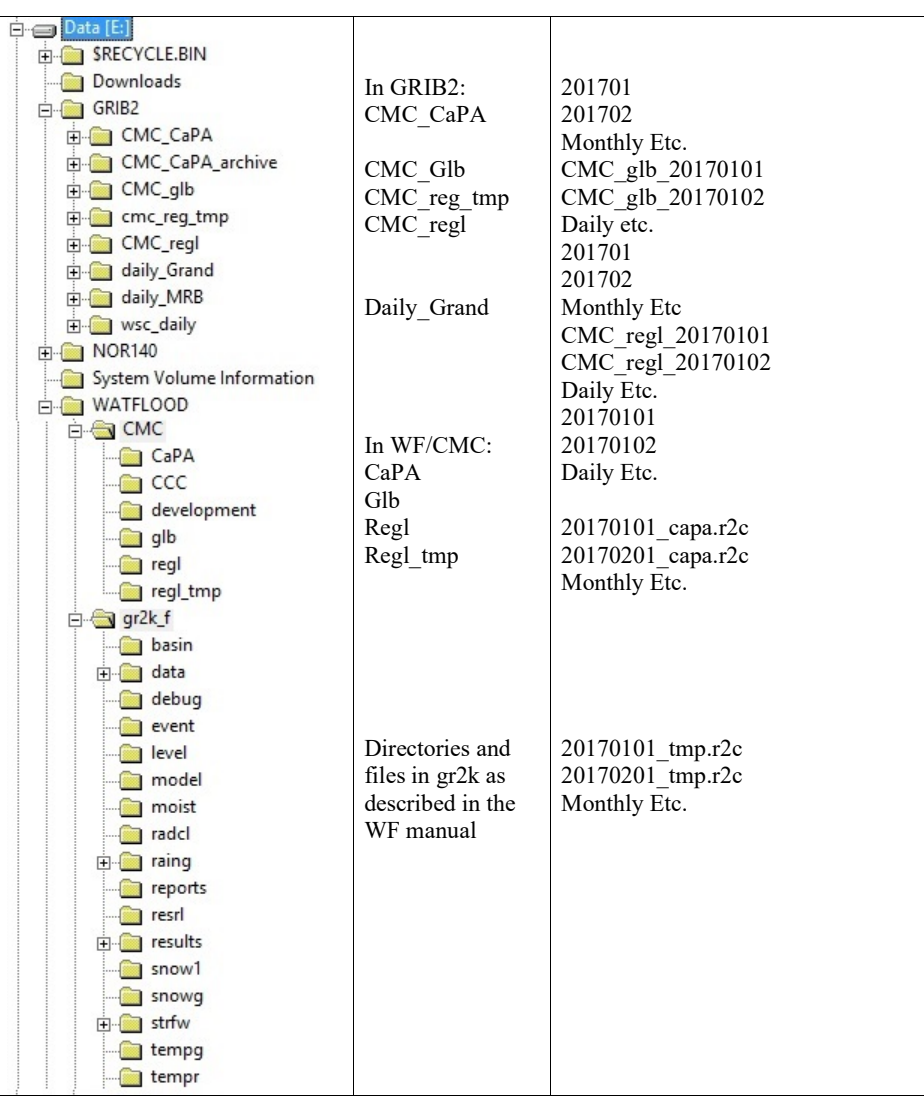

Table 1 – Directory Structure for Flow Forecasting Note: watershed names are set for the Grand River in this figure. January 5, 2022  $\hspace{1.6cm}8$ 

# 4. CMC Regional Model Overview

# CMC Regional Forecast: Regional Deterministic Prediction System (RDPS), in GRIB2 format: 10 km

Source: http://weather.gc.ca/grib/grib2\_reg\_10km\_e.html

Under the RDPS, the numerical weather prediction model is run on a variable-step grid with a 10 km central core resolution. The fields in the 10km resolution regional GRIB2 dataset are made available on a 935 [cols] x 824 [rows] polar-stereographic grid covering North America and adjacent waters with a 10 km resolution at 60°N.

[The zero meridian of the grid is at  $60^{\circ}$ N and  $249^{\circ}$  as measured to the east from  $0^{\circ}$  at Greenwich  $(249-360)$ <sup>o</sup> = -111<sup>o</sup> = 111<sup>o</sup>W]

# Technical Grid Specification CMC Regional Model and CaPA

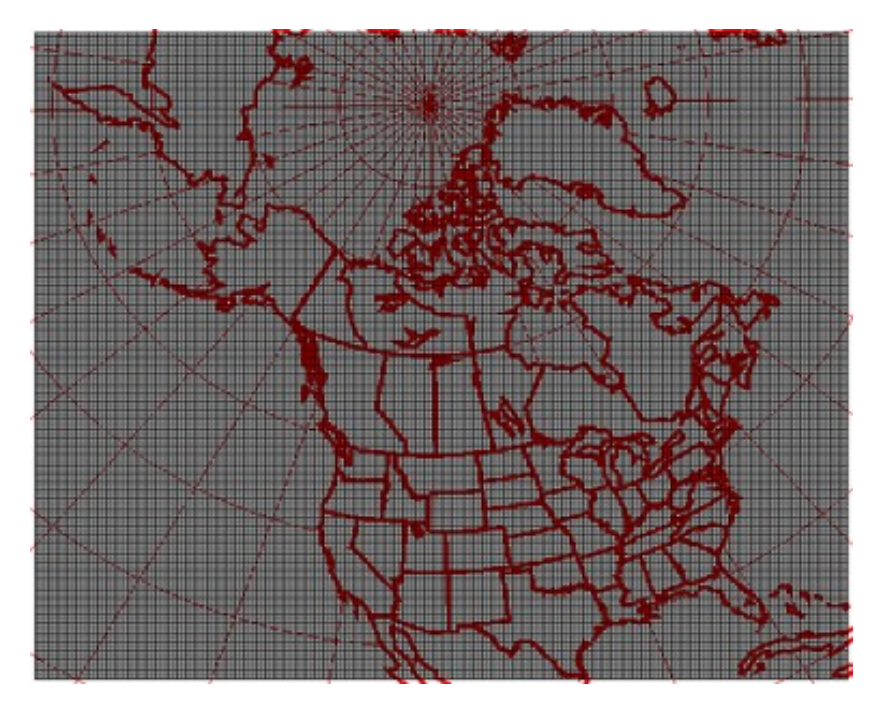

Figure 1 – CMC Regional model grid layout.

#### Grid specifications

Table lists the values of various parameters of the high resolution polar-stereographic grid.

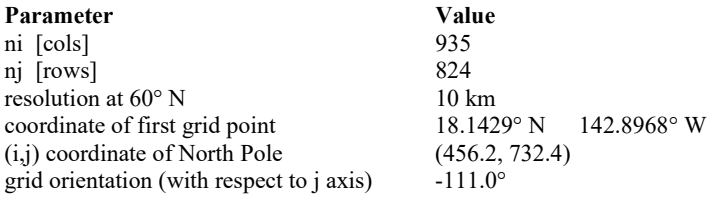

#### 4.1 File name nomenclature Regl model

## 4.1.1 Download

The data is available using the HTTP protocol and resides in a directory that is plainly accessible to a web browser. Visiting that directory with an interactive browser will yield a raw listing of links, each link being a downloadable **GRIB2** file. In practice, we recommend writing your own script to automate the downloading of the desired data (using wget or equivalent). If you are unsure of how to proceed, you might like to take a look at our brief wget usage guide.

The data can be accessed at the following URLs: http://dd.weather.gc.ca/model\_gem\_regional/10km/grib2/HH/hhh/

where:

HH: model run start, in UTC [00,12] hhh: forecast hour [000,003,006,...,048]

# 4.1.2 File name nomenclature

The files have the following nomenclature:

# CMC\_reg\_Variable\_LevelType\_level\_ps10km\_YYYYMMDDHH\_Phhh.grib2

where:

CMC: constant string indicating that the data is from the Canadian Meteorological Centre

reg: constant string indicating that the data is from the RDPS

Variable: Variable type included in this file. To consult a complete list, refer to the variables section.

LevelType: Level type. To consult a complete list, refer to the variables section. Level: Level value. To consult a complete list, refer to the variables section.

ps10km: constant string indicating that the projection used is polar-stereographic at 10km resolution.

YYYYMMDD: Year, month and day of the beginning of the forecast. HH: UTC run time [00,12] **Phhh**: P is a constant character.  $hhh$  is the forecast hour  $[000, 003, 006, \ldots, 048]$ grib2: constant string indicating the GRIB2 format is used

# **4.2 Creating a list of Regl. Grid nodes**

Creating WF compatible input files is a 2-step process:

First, the GRIB2 file is converted to an r2s file in Gk and then this r2s file is saved as a multiframe r2c file.

A program **Regl** conv.exe will read the entire r2c apcp or tmp file for the Regional domain and create r2c files for just the watershed based on the WATFLOOD domain in the shd.r2c file.

These steps will be described in detail in Section 9.1.1

But before the GRIB2 files can be used for the forecast, the data on grid points falling on the watershed domain need to be extracted and written to a tb0 file.

There is a formatted ASCII file (compressed http://weather.gc.ca/grib/10km\_res.bz2 ) containing the coordinates for each gridin long-lat. It looks like this once uncompressed (10km\_res.txt):

```
1 1 217.107456,18.145030 Node 1,1 = top left corner 
2 1 217.163959,18.178401 
3 1 217.220531,18.211734 
. 
. 
934 824 349.847696,45.486515 
935 824 349.825579,45.405452 Node 935,824 = bottom right corner of the 
grid
```
This file needs a bit of work before it can be used. The columns are col, row,  $\text{long}(W)$  & lat.

The file is modified (in Excel) to an XYZ format file for GK – long, lat, node# and called rdps.xyz It should be located in the CMC directory. The longitude is given in degrees measured to the east so needs to be converted to -ve degrees measured to the west: 360 is subtracted from the long given above – see example ( below

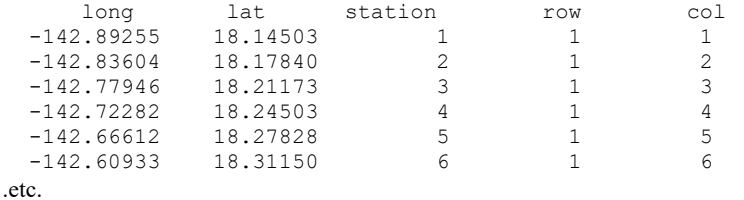

This file must be loaded into GK and assigned the Spatial Attributes: LatLong, NAD83 and saved with the same name. This puts a proper meta data header on the xyz file

# rdps.xyz file for long-lat based watershed models

```
# 
:FileType xyz ASCII EnSim 1.0 
# National Research Council Canada (c) 1998-2017 
                  XYZ Point Set
# 
:WrittenBy Nick 
:CreationDate Tue, Feb 27, 2018 03:25 PM 
# 
#------------------------------------------------------------------------ 
# 
:DoublePrecision False 
:Mean 385220.500000 
:StdDev 222406.870698 
# 
:Projection LatLong 
:Ellipsoid NAD83 
# 
:AttributeCount 1 
:EndHeader 
 -142.89255 18.14503 1 
 -142.83604 18.1784 2 
 -142.77946 18.21173 3 
 -142.72282 18.24503 4 
 -142.66612 18.27828 5 
 -142.60933 18.3115 6 
.etc.
```
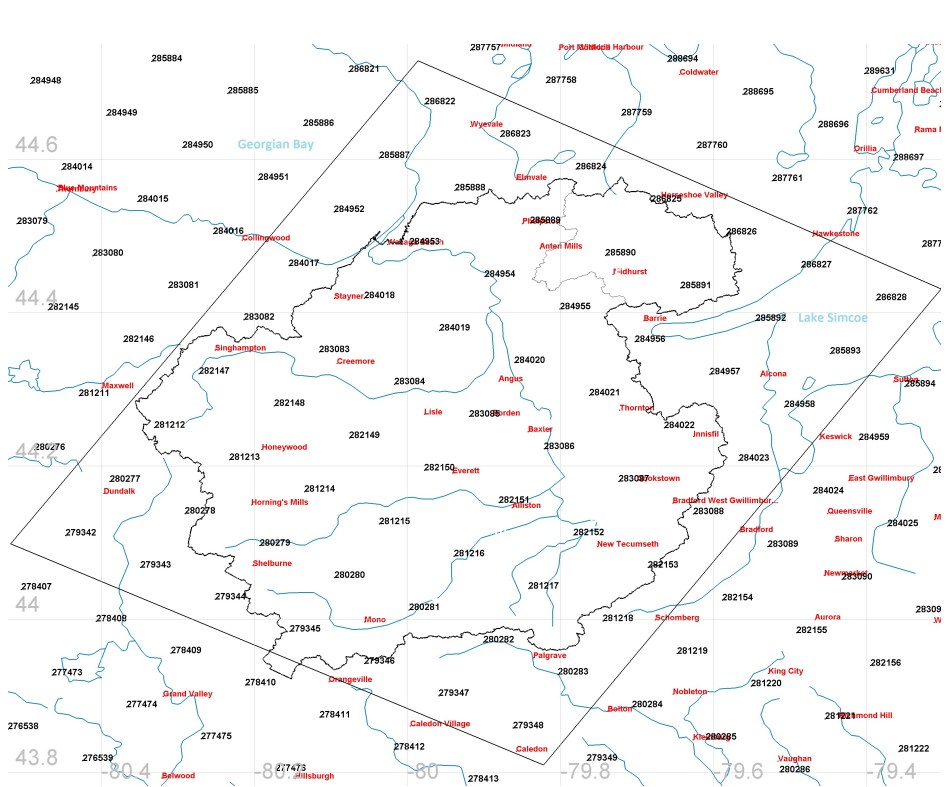

Figure 2 – CMC Regional model and CaPA nodes on the Nottawasaga Watershed (The node range needed later can be obtained from this figure.)

Figure 2 shows the Nottawa saga watershed outlined in black and the water courses in blue. Georgian Bay is at the top left of the diagram.

January 5, 2022 12

#### 4.3 For other coordinate systems e.g. UTM, PS, LC

Change the spatial characteristics in GK LatLong to a UTM Zone, a LambertConformal conic projection (LCC) or a PolarSteriographic projection. The converted data is then saved as a GK format files eg. rdps\_UTM.xyz, rdps\_PS.xyz or rdsp\_LC.xyz

The WATFLOOD program REGL\_CONV.exe will read these coordinates in the yyyy capa.cfg file

#### Example rdps file for UTM coordinates (gr2k):

Note: this file is obtained by loading the rdps.xyz file shown above into GK, assigning lat-long coordsys and then converting and saving to a UTM coordsys for the proper zone. The last 2 columns are lost and not needed. A similar transformation can be made for other UTM zones or PS coordinate systems.

This xyz file is plotted in Fig. 2 for the Grand River Watershed in S. Ontario.

```
######################################################################### 
:FileType xyz ASCII EnSim 1.0 
# National Research Council Canada (c) 1998-2014 
                       XYZ Point Set
# 
:Application GreenKenue 
:Version 3.4.27 
:WrittenBy Nick<br>:CreationDate Sun,
                     Sun, Feb 12, 2017 10:01 AM
# 
#------------------------------------------------------------------------ 
:Mean 385220.500000 
:StdDev 222406.870698 
# 
# 
:Projection UTM 
:Zone 17 
:Ellipsoid WGS84 
# 
:EndHeader 
-7269320.81696281 3776730.65497933 1 
-7256690.86932646 3777968.33562176 2 
-7244070.9148171 3779188.82045844 3 
. 
. 
5683734.4607075 8095604.09128302 770439 
5694528.13407998 8088401.46870663 770440 
Easting morthing node #
```
# 5. CMC Global Model overview

https://weather.gc.ca/grib/grib2\_glb\_25km\_e.html

As quoted from the CMC website:

"The fields of the Global Deterministic Forecast System (GDPS) GRIB2 dataset are made available on a 1500 x 751 latitude-longitude grid at a resolution of .24 x .24 degrees, which corresponds to about 25 km resolution.

# "GDPS on a 25 km full-resolution Lat-Lon grid (grid step = 20)

#### "Download:

"The data is available using the HTTP protocol and resides in a directory that is plainly accessible to a web browser. Visiting that directory with an interactive browser will yield a raw listing of links, each link being a downloadable **GRIB2** file. In practice, we recommend writing your own script to automate the downloading of the desired data (using **wget** or equivalent). If you are unsure of how to proceed, you might like to take a look at our brief wget usage quide.

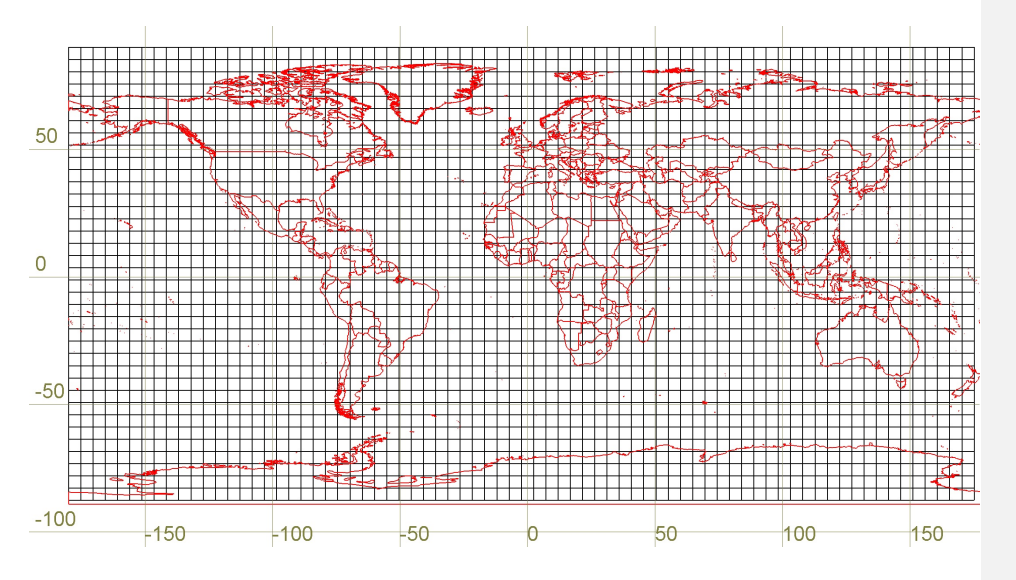

Figure 3 - GDPS on a 25 km full-resolution Lat-Lon grid (grid step = 20)

# Grid specifications

Table lists the values of various parameters of the high-resolution lat-lon grid.

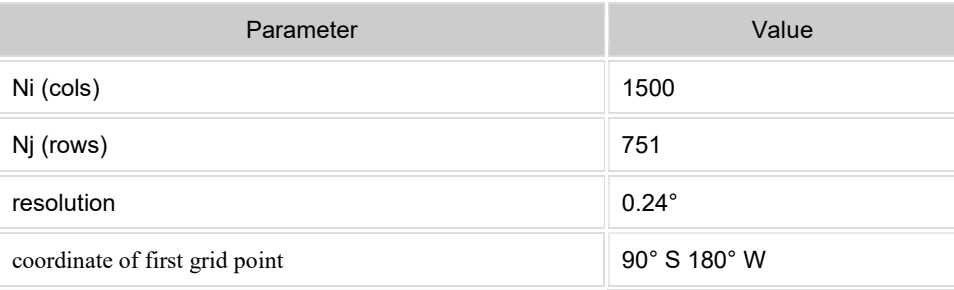

# 5.1 File name nomenclature Glb model

### 5.1.1 Download

 "The data can be accessed at the following URLs: http://dd.weather.gc.ca/model\_gem\_global/25km/grib2/lat\_lon/HH/hhh/

"where: HH: model run start, in UTC [00, 12] hhh: forecast hour [000, 003, 006, ..., 240]

# 5.1.2 File name nomenclature

"The files have the following nomenclature: CMC\_glb\_Variable\_LevelType\_Level\_projection\_YYYYMMDDHH\_Phhh.grib2

where:

CMC: constant string indicating that the data is from the Canadian Meteorological Centre glb: constant string indicating that the data is from the GDPS Variable: Variable type included in this file. To consult a complete list, refer to the Data in GRIB2 format section.

LevelType: Level type. To consult a complete list, refer to the **Data in GRIB2 format** section. Level: Level value. To consult a complete list, refer to the Data in GRIB2 format section.

**Projection:** projection used for the data. Can take the values [latlon, ps]

YYYYMMDD: Year, month and day of the beginning of the forecast.

HH: UTC run time [00, 12]

Phhh: P is a constant character. hhh is the forecast hour [000, 003, 006, ..., 240] grib2: constant string indicating the GRIB2 format is used

"Example of file name:

# CMC\_glb\_TMP\_ISBL\_925\_latlon.24x.24\_2010090800\_P042.grib2

"This file originates from the Canadian Meteorological Center (CMC) and contains the data of the GDPS. The data in the file start on September  $8<sup>th</sup>$  2010 at 00Z (2010090800). It contains the temperature component (TMP) at the isobaric level 925 mb (ISBL\_0925) for the forecast hour 42 (P042) in GRIB2 format (.grib2).

#### 5.2 Creating a list of node long-lat attributes

Creating a WF compatible input file is a 2-step process:

- 1. First, the GRIB2 file is converted to an r2s file in Gk and then this r2s file is saved as a multiframe r2c file.
- 2. A program Glb\_conv.exe will read the entire r2c apcp or tmp file for the Global domain and create r2c files for just the watershed based on the WATFLOOD domain in the shd.r2c file.

These steps will be described in detail in Sections 9.2.1 and 9.2.2

As for the Regl. Model, before the GRIB2 files can be used for the forecast, the data on grid points falling on the watershed domain need to be extracted and written to an r2c. In this case, the Gbl grid is already in lat – long coordinates as given in the Grid Specification table above but we still need a table for use in the model or to convert the points to UTM coordinates or other conformal systems if the watershed is not in lat-long coordinates.

The global grid has 1500 columns and 751 rows i.e. 1126500 grids which are numbered starting at the top left and ending as the bottom right. They are numbered from left to right, row by row. If the watershed is in lat-long, no conversion of the coordinates need to be made.

With each use of the global forecast, the program glb conv.exe will calculate the lat-long coordinates for each Gbl model grid point and create the **glb\_nodes.xyz** file in the GRIB2 directory with the long & lat for all nodes in the CMC Glb model domain.

# Example of a xyz file for a UTM zone 17 based model - glb\_UTM17.xyz

######################################################################### :FileType xyz ASCII EnSim 1.0 # National Research Council Canada (c) 1998-2014 XYZ Point Set # :Application GreenKenue :Version 3.4.27 :WrittenBy Nick<br>:CreationDate Sun, Sun, Oct 15, 2017 05:41 PM # #------------------------------------------------------------------------ :Mean 563250.500000

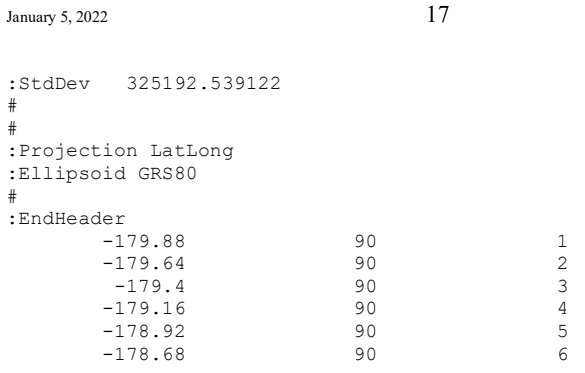

### 5.2.1 Creating a list of node attributes for UTM, PS or LC

If needed for a UTM or other coordinate based watershed model, this file can then be loaded into GK and the coordinates converted into the proper watershed coordinate system (e.g. UTM) by manipulating the spatial characteristics feature in GK for subsequent use. The file is just a byproduct of the Glb\_conv.exe program if the watershed is modelled in long-lat and is not needed. But if present, in must have a GK header.

# Example of a xyz file for a UTM zone 17 based model - glb\_UTM17.xyz

######################################################################### :FileType xyz ASCII EnSim 1.0 # National Research Council Canada (c) 1998-2014 XYZ Point Set # :Application GreenKenue<br>:Version 3.4.27 :Version<br>:WrittenBy :WrittenBy kouwen :CreationDate Tue, Mar 03, 2015 01:22 PM # #------------------------------------------------------------------------ :Mean 290665.500000 :StdDev 3436.932196 # # :Projection UTM :Zone 17 :Ellipsoid WGS84 # :EndHeader 499999.202038976 4902972.58936375 285413<br>519151.066072864 4903000.59279157 285414 519151.066072864 4903000.59279157 285414 538302.141180614 4903084.60410273 . . 559064.568792635 4716648.23542178 295916<br>578753.169825714 4716843.62771628 295917 578753.169825714 4716843.62771628 295917 598442.709396082 4717094.87201075

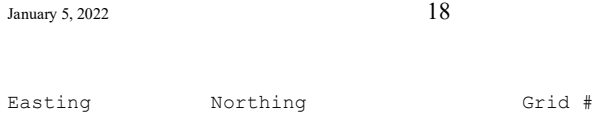

Figure 4 shows the numbered CMC Glb model nodes on the Nottawasaga River watershed in S. Ontario. Note the spacing of the nodes is greater that for the Regl. Model shown in Fig. 2.

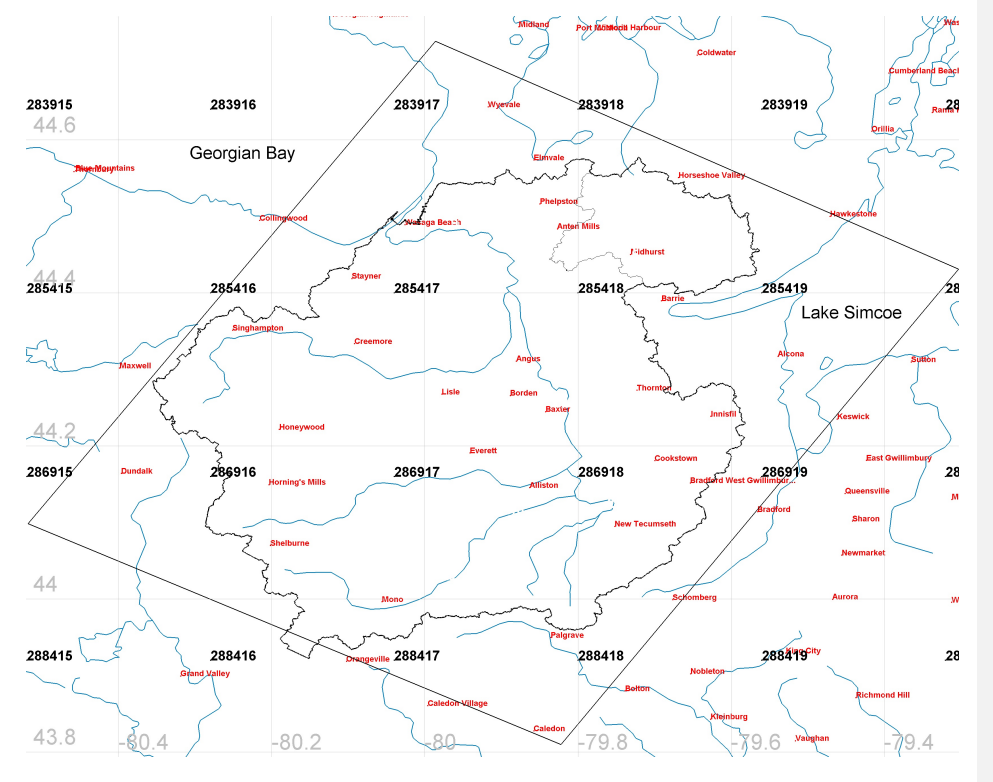

Figure 4 – CMC Global model nodes on the Nottawasaga River Watershed

 $\bullet$ 

# 6. High Resolution Deterministic Prediction System – HRDPS

**High Resolution Deterministic Prediction System - HRDPS** 

As quoted from the CMC website:

# 6.1 HRDPS data in GRIB2 format

The High Resolution Deterministic Prediction System or HRDPS is a set of nested limited-area model (LAM) forecast grids from the non hydrostatic version of the Global Environmental Multiscale (GEM) model with a 2.5 km horizontal grid spacing for the inner domain over one main Pan-Canadian region and a northern region over the Arctic archipelago and Greenland. The pilot model of the HRDPS is the Regional Deterministic Prediction System or RDPS (GEM Regional model). The HRDPS is operational except the northern domain which remains experimental. The fields in the HRDPS high resolution GRIB2 dataset are made available four times a day for the Pan-Canadian domain for a 48 hour forecast period (except the northern domain).

Users who will benefit most from using these new data are those for whom a detailed forecast of surface temperatures and winds is important. Especially during the change of seasons and in wintertime when rapid changes in temperature and winds cause phase transitions of precipitation (freezing rain to snow to rain for example), 2.5 km forecasts could add much value. Also in the case of short-term forecasts in the presence of complex terrain or along shores, the influence of changes in altitude, topography and nature of the terrain will be better described for phenomena at this scale (lake or sea breezes, local valley flows, phase changes, etc.). Even over less rugged terrain, or over water away from shore, these more precise forecasts could be useful, repeatedly over a long period. As well, for hydrological forecasts on smaller basins, the HRDPS should be considered.

The HRDPS not yet being equipped with its own data assimilation system, so its quality depends largely on the RDPS, which provides initial and boundary conditions, and on the global data assimilation system acting upstream. So if the forecast of the RDPS is questionable over the region of interest, it is likely that the higher resolution forecast will magnify the problems of the regional forecast. However, initial cloud and surface data are now provided by a coupled HRDPS-Caldas (Canadian Land Data Assimilation System) cycle, improving clouds, precipitation and surface fields. For forecast lead times of more than 24 hours the use of the regional or global forecasts might be required.

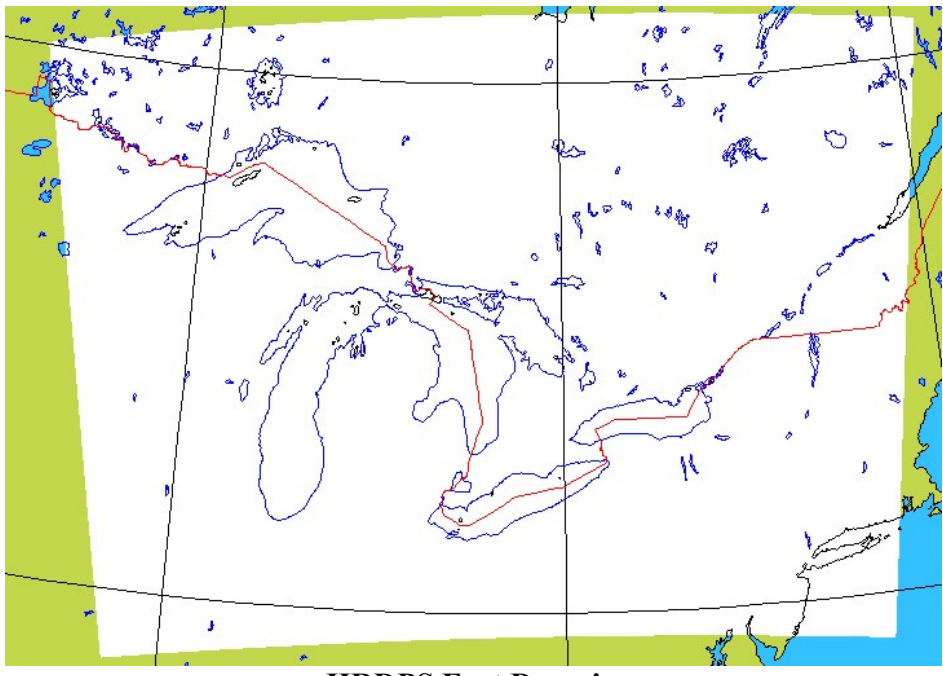

HRDPS East Domain

Grid specifications

Table lists the values of various parameters of the LAMEAST polar-stereographic grid

Parameter Value ni 765 nj 570 resolution at  $60^{\circ}$  N 2.5 km coordinate of first grid point 38.6985° N 91.3395° W (i,j) coordinate of North Pole (450.0, 2240.0)<br>grid orientation (with respect to j axis) -80.0°  $grid$  orientation (with respect to  $j$  axis)

There is also a formatted gzipped ASCII file containing geographical coordinates for each grid point:. https://weather.gc.ca/grib/HRDPS\_HR/lameastpoints.gz

In WATFLOOD in the Grib2 dir HRDPS.xyz

# 7. Downloading & Processing Data Files

Aside from having an accurate forecast of precipitation and temperature, the most important aspect of flow forecasting is an accurate representation of the watershed condition at the time of the forecast. This entails a proper accounting of the soil moisture, the swe and the condition of the snow pack if present, the state of all rivers, lakes and reservoirs, the state of the ground water reservoir and wetlands. To accomplish this, the hydrological model usually requires a "spinup". The length of the spinup depends on the time of year of the forecast, the size of the watershed and time constant for the storage in the watershed. Much depends on how well the watershed state can be observed, as with the Great Lakes for instance, where the water levels are known. For the GW reservoir, it is much more difficult to observe its state and spinup modelling provides a better indicator of its state at the time of the forecast. Generally, at least a year is required. Ideally the model is started on Oct. 1 when generally, storages are at a minimum and streamflow tends to be a good indicator of the lower zone storage.

For hindcasting, historical streamflow, precipitation and temperature records are required with an emphasis on the recent past. However, for the recent past, and especially for most of Canada, quality checked data is generally not available and we need to rely on provisional data as is the case for streamflow, reanalysis data for precipitation and past day-ahead forecasts of temperature as a substitute for actual temperatures. The advantage of using reanalysis data for precipitation and past forecasts of temperatures is that this information is gridded and hopefully circumvents the usual problems with distributing sparsely spaced meteorological observations, especially in remote areas. This WATFLOOD forecasting system is based on this approach. No meteorological gauge data is required but can be used if available as well as being of a high enough resolution.

#### 7.1 Executables for downloading & processing Env. Can. data

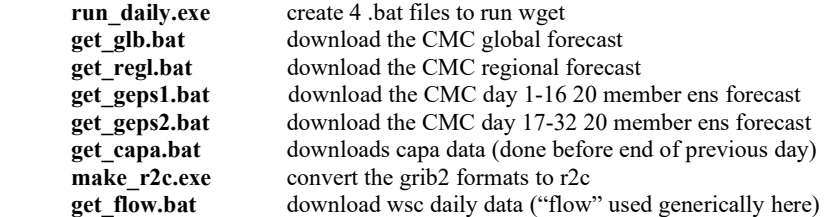

IMPORTANT: These command files are run automatically (task manager) with grib2 as the working directory

Optional: fc.bat can be automatically run in the watershed working directory – see Section 13.1

Using these \*.bat files and the Task Scheduler, the whole forecast is done automatically.

# 7.2 Step 1: RUN\_DAILY.exe

The first step it to download CMC and WSC data on a daily basis. To facilitate automatic downloading of recorded streamflow, reanalysis precipitation data and both the CMC Regional and Global numerical weather forecasts in GRIB2 formats, a program called RUN-DAILY.exe has been written to generate the batch (.bat) files that will be used by a public domain program WGET.exe to download all the required files from Env. Canada.

RUN\_DAILY.exe will read the clock on the PC and creates Windows (DOS) batch files (.bat) to allow wget.exe to download all the data files for the hindcast & forecast. Example .bat files will follow with each data type. The program RUN\_DAILY.exe should execute at 1:00 every day and writes 5 bat files:

get\_regl.bat runs at 1:15 am every day CMC 10km resolution 48 hr forecast<br>get glb.bat runs at 1:30 am every day CMC 25km resolution extended forecast get glb.bat runs at  $1:30$  am every day get geps1.bat runs at 2:00 am every day CMC 25km resolution extended forecast get geps2.bat runs at 3:00 am every day CMC 25km resolution extended forecast get capa.bat runs at 10:00 pm every day CMC re-analysis precipitation CaPA make  $r2c$  runs at 3:30 am – converts separate groups of Grib2 files into r2c files make geps1  $r2c$  4:00 am every day CMC 20 member ensemble  $\ge$  r3c files make geps2  $r2c$  5:00 am Thursdays CMC 20 member ensemble  $\geq$  r3c files get flow.bat runs at 5:00\*\* am every day CWS provisional streamflow

\*\* get flow.bat is a generic file that can be configured any where in Canada. For some WATFLOOD users there are specially configured bat files.

Note: wget can be

- downloaded from http://gnuwin32.sourceforge.net/packages/wget.htm

By adding RUN\_DAILY.exe, get\_glb.bat, get\_regl.bat, get\_geps1.bat, get\_geps2.bat, get\_capa.bat, get\_flow.bat & to make\_r2c.bat the Task Scheduler (Fig. 5) in Window's Computer Management they will be executed automatically and be ready for use first thing in the morning. Figure 5 shows the entries in the Task Scheduler Library:

| January 5, 2022                                                                                                    |                                                                                                    | 23                                                                                                    |                                                                                                    |
|----------------------------------------------------------------------------------------------------|----------------------------------------------------------------------------------------------------|----------------------------------------------------------------------------------------------------|----------------------------------------------------------------------------------------------------|
| Computer Management<br>Action View Help<br><b>File</b><br>2 開<br>屙<br>Computer Management (Local<br>Name<br><b>System Tools</b><br>$\checkmark$<br><b><i>O</i></b> run daily<br>(F) Task Scheduler<br><b>B</b> run daily E<br>Mask Scheduler Libra<br><b><i>O</i></b> get regl<br><b>Agent Activation</b><br><b><i>O</i></b> get glb<br>Microsoft<br><b>NCH Software</b><br><b><i>e</i></b> qet capa<br><b><i>S</i></b> forecast Rideau<br>Norton <sub>360</sub><br>Remediation<br><b><i>S</i></b> forecast SSevern<br>S-1-5-21-264194<br><sup>(La</sup> forecast Crowe)<br><b>WATFLOOD</b><br><sup>4</sup> watflood code bac<br><b>Event Viewer</b><br>捷<br>get_geps1<br><b>Shared Folders</b><br><b><i>D</i></b> get geps2<br><b>Local Users and Groups</b><br><b>O</b> make r2c<br>$\sqrt{a}$<br>Performance<br>make geps1 r2c.bat<br>Device Manager<br><b>B</b> Get MRB flow<br>$\vee$ Storage<br><b>B</b> Get Inrh flows<br>Disk Management<br><b><i>e</i></b> get flows<br>Services and Applications<br>make gebs2 r2c.bat<br><b>B</b> Get TRCA flow<br><b><i>e</i></b> get MNRF flows<br><b><i>e</i></b> get PC flows<br><b>B</b> FC N-Severn<br><b><i>C</i></b> fc wwk<br><b>B</b> Get Nottawasaga R Ready<br><sup>®</sup> N Severn -run ens<br><b>S</b> forecast Trent | St<br>Ready<br>Ready<br>Ready<br>Ready<br>Ready<br>Ready<br>Ready<br>Ready<br>Ready<br>Ready<br>Ready<br>Ready<br>Ready<br>Ready<br>Ready<br>Ready<br>Ready<br>Ready<br>Ready<br>Ready<br>Ready<br>Ready<br>Ready<br>Ready | <b>Triggers</b><br>▼<br>At 1:00 AM every day<br>At 1:01 AM every day<br>At 1:15 AM every day<br>At 1:30 AM every day<br>At 10:00 PM every day<br>At 10:30 AM every Thursday of every week, starting 6/25/2021<br>At 11:00 AM every Thursday of every week, starting 6/25/2021<br>At 11:30 AM every Thursday of every week, starting 7/21/2021<br>At 12:01 AM every day<br>At 2:00 AM every day<br>At 3:00 AM every Thursday of every week, starting 3/26/2021<br>At 3:30 AM every day<br>At 4:00 AM every day<br>At 4:10 AM on day 1, 16 of January, February, March, April, May, June, Ju<br>At 4:20 AM on day 1, 16 of January, February, March, April, May, June, Jul<br>At 5:00 AM on day 1, 16 of January, February, March, April, May, June, Ju<br>At 5:00 AM every Thursday of every week, starting 4/11/2021<br>At 5:15 AM on day 1, 16 of January, February, March, April, May, June, Ju<br>At 5:30 AM every day<br>At 5:45 AM every day<br>At 6:00 AM every day<br>At 6:00 AM every day<br>At 6:10 AM on day 1, 16 of January, February, March, April, May, June, Ju<br>At 6:15 AM every Thursday of every week, starting 4/11/2021<br>At 6:30 AM every Thursday of every week, starting 2/11/2021 | $\Box$<br>$\times$<br><b>Actions</b><br>WATELOOD<br>Create Basic Task<br>$\circledcirc$<br><b>TA</b> Create Task<br>Import Task<br>Display All Running Tas<br><b>Enable All Tasks History</b><br>譜<br>New Folder<br>X Delete Folder<br>View<br>Refresh<br>a<br>$\mathbb{R}$<br>Help<br>Selected Item<br>Run<br>ь<br>End<br>Disable<br>Export<br>Properties<br><b>Delete</b><br>×<br>$\mathbb{R}$<br>Help |
| $\overline{\phantom{a}}$<br>$\hat{~}$<br>$\rightarrow$                                                                                                    |                                                                                                    | General Triggers Actions Conditions Settings History (disabled)                                                                                                    |                                                                                                    |
|                                                                                                    |                                                                                                    |                                                                                                    |                                                                                                    |

Figure 5 – Windows task scheduler showing the WATFLOOD tasks

#### 8. Hindcasting (spinup)

For hindcasting, 3 sets of data are needed: precipitation, temperature and flow. For precipitation, gauge or model data are available. The use of gauge data is described in the WATFLOOD user's manual and is not considered in this manual. For a spinup to forecasting, CMC CaPA data are most appropriate as it is a combination of gauge, radar and model data, each used where most advantageous. For temperature, CMC Regional model data for previous day-ahead forecasts are adequate. Forecast temperatures are generally quite accurate – often good enough for hydrological use but the user should spot check that these day-ahead forecast temperatures are appropriate. If temperatures are generally too high or too low, an adjustment factor can be set in the event file. For flow data, WSC provisional flow can be downloaded on a daily basis and with some inspection of the results, wildly erroneous data (often due to ice) can usually be spotted and ignored.

# 8.1 Data Processing programs - overview

Regl\_conv.exe will convert CaPA and regl tmp's to GK format r2c and wsc\_rt.exe will tabulate WSC provisional flow data into tb0 files for WATFLOOD/CHARM. These programs can be run manually but optional bat files Sect. 13.1 will speed things up and prevent errors.

Executable Argument regl\_conv yyyy\_capa.cfg regl\_conv yyyy\_regl\_tmp.cfg yyyy\_wsc.cfg

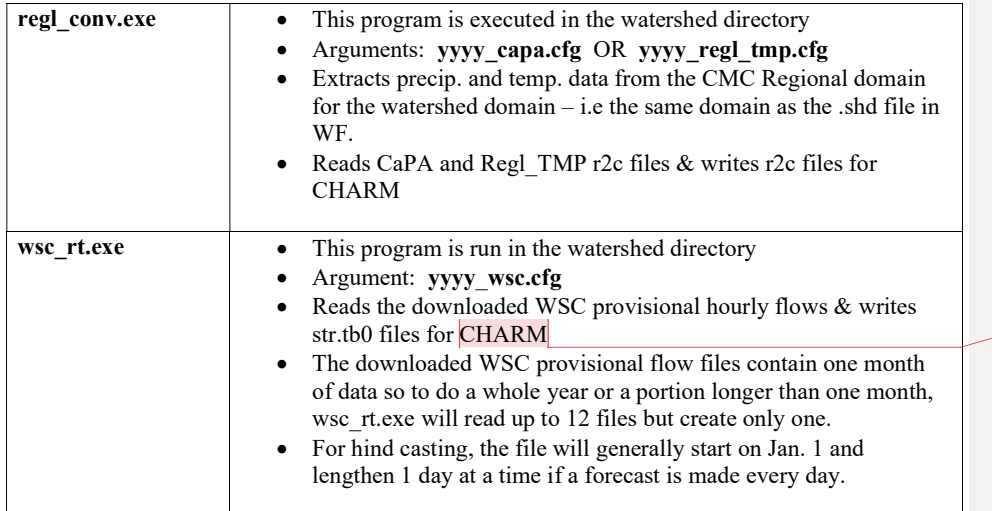

Example cfg files will be shown with the detailed instructions.

Commented [NK1]: This should come later

#### 8.2 Historic precipitation

#### 8.2.1 Regional Deterministic Precipitation Analysis (RDPA - CaPA)

The Regional Deterministic Precipitation Analysis (RDPA) based on the Canadian Precipitation Analysis (CaPA) system is on a domain that corresponds to that of the CMC operational regional model, i.e. the Regional Deterministic Prediction System (RDPS-LAM3D) (Section 4) except for areas over the Pacific ocean where the western limit of the RDPA domain is slightly shifted eastward with respect to the regional model domain. The resolution of the RDPA analysis is identical to the resolution of the operational regional system RDPS LAM3D. The fields in the RDPA GRIB2 dataset are on a polar-stereographic (PS) grid covering North America and adjacent waters with a 10 km resolution at 60 degrees north.

As quoted from:

http://collaboration.cmc.ec.gc.ca/cmc/cmoi/product\_guide/docs/lib/capa\_information\_leaflet\_20 141118 en.pdf

"The aim of the CaPA system is to combine in near real time different sources of precipitation information along with a short term forecast provided by the Regional Deterministic Prediction System (RDPS) in order to produce a gridded analysis that covers all of North America. The statistical interpolation technique behind the system allows for a continuous coverage of the domain at a resolution of 10 km. The analysis is generated 4 times a day for 6 hour precipitation amounts and once a day for 24 hour amounts and it is available all year round."

"The latest version (3.0) of the CaPA system not only ingests precipitation amounts from gauges but also Quantitative Precipitation Estimates (QPE) from the Canadian Weather Radar Network."

In other words, at any point in North America, it blends together all the best sources of data for hindcast precipitation: gauge and radar data where available with the Regional Prediction System 1-day ahead forecast in areas not covered by gauges or radar.

## 8.2.2 CaPA Download

"The data is available using the HTTP protocol and resides in a directory that is plainly accessible to a web browser. Visiting that directory with an interactive browser will yield a raw listing of links, each link being a downloadable GRIB2 file. In practice, we recommend writing your own script to automate the downloading of the desired data (using wget or equivalent). If you are unsure of how to proceed, you might like to take a look at our brief wget usage guide."

The data can be accessed at the following URLs: http://dd.weatheroffice.gc.ca/analysis/precip/rdpa/grib2/polar\_stereographic/hh

where: hh:time interval of 06 or 24 hours in which precipitation accumulations are analyzed

#### 8.2.3 File name nomenclature for 6 hour CaPA increments

The file names have the following nomenclature:

CMC\_RDPA\_APCP-006-0100cutoff\_SFC\_0\_ps10km\_AAAAMMJJHH\_000.grib2 or

CMC\_RDPA\_APCP-006-0700cutoff\_SFC\_0\_ps10km\_AAAAMMJJHH\_000.grib2 CMC\_RDPA\_APCP-024-0100cutoff\_SFC\_0\_ps10km\_YYYYMMDDHH\_000.grib2 or

CMC\_RDPA\_APCP-024-0700cutoff\_SFC\_0\_ps10km\_YYYYMMDDHH\_000.grib2 where:

CMC: constant string indicating the data is from the Canadian Meteorological Centre RDPA: constant string indicating the data is from the regional deterministic precipitation analysis (RDPA)

APCP: constant string indicating the variable included in this file is in this case the accumulated precipitation which has been analyzed.

006: Precipitation accumulation interval is 006 hours

024: Precipitation accumulation interval is 024 hours

0100cutoff: Observation cut-off time is one hour after the time YYYYMMDDHH indicating that possibly not all observations have been collected

0700cutoff: Observation cut-off time is about 007 hours after the time YYYYMMDDHH indicating that a maximum of observations has likely been collected

SFC: constant string indicating the type of level is at the surface.

0: elevation of the above level type where here 0 indicates the surface. For RDPA grib2 data this is the only level available.

ps10km: constant string indicating the projection used is polar-stereographic at 10km resolution.

YYYYMMDD: Year, month and day of the beginning time of the analysis.

HH: UTC run time [00,06, 12, 18]

000: represents the number of hours after the YYYYMMDDHH time at which the analysis is valid.

grib2: constant string indicating the GRIB2 format is used

# 8.2.4 Example of file name:

CMC\_RDPA\_APCP-006-0100cutoff\_SFC\_0\_ps10km\_2015011212\_000.grib2

It contains the preliminary analysis of the accumulated precipitation represented here by APCP over a 6 (006) hour time interval starting at 2015011206 and ending at 2015011212. It is considered preliminary because the analysis has been produced using observations collected in a short 0100 hour period i.e. before all observations have been collected.

The data is on the same polar-stereographic grid as the CMC Regional model at 10km resolution (ps10km). The file name contains the valid time of the analysis which in this case is

2015011212\_000. The data encoded in GRIB2 format (.grib2). More on the grid layout in the next section dealing with the Regional Forecast.

To download the data with **wget** for instance  $-4$  files at 6 hour intervals for May 12, 2015 use the bat file get capa.bat which is generated by RUN\_DAILY.exe (See Sect. 7.2) The Windows batch file get capa.bat The get capa.bat file can be run automatically by the Task Manager at a given time each day automatically.

#### Example of a get\_capa.bat file:

wget http://dd.weatheroffice.gc.ca/analysis/precip/rdpa/grib2/polar\_stereographic/ 06/CMC\_RDPA\_APCP-006\_SFC\_0\_ps10km\_2015051200\_000.grib2 wget http://dd.weatheroffice.gc.ca/analysis/precip/rdpa/grib2/polar\_stereographic/ 06/CMC\_RDPA\_APCP-006\_SFC\_0\_ps10km\_2015051206\_000.grib2 wget http://dd.weatheroffice.gc.ca/analysis/precip/rdpa/grib2/polar\_stereographic/ 06/CMC\_RDPA\_APCP-006\_SFC\_0\_ps10km\_2015051212\_000.grib2 wget http://dd.weatheroffice.gc.ca/analysis/precip/rdpa/grib2/polar\_stereographic/ 06/CMC\_RDPA\_APCP-006\_SFC\_0\_ps10km\_2015051218\_000.grib2 move CMC RDPA\*.grib2 q:\grib2\cmc capa rem<br>mkdir e:\grib2\CMC CaPA\201505 copy CMC\_RDPA\*.grib2 e:\grib2\CMC\_CaPA\201505 mkdir g:\grib2\CMC\_CaPA\201505 move CMC\_RDPA\*.grib2 g:\grib2\CMC\_CaPA\201505

These files originate at the Canadian Meteorological Center (CMC) and contain data of the regional deterministic precipitation analysis (RDPA). The name of the file is highlighted.

Note also that the batch file get\_capa.bat with the WGET command results in the downloaded files being added to the working directory of WGET. When the download is completed, the files are moved to another location eg.: e:\grib2\CMC\_CaPA\201505 to keep the various types of data segregated. In this case, the files are moved to a directory that will have all the files for the month of May, 2015. Every month a new directory is automatically created and the files moved there for further processing.

# 8.2.5 STEP 2: CaPA grib2  $\rightarrow$  WF yyyymmdd\_CaPA.r2c

Once a day, download the CaPA re-analysis data set as above. Done automatically with a task in the Windows Task Manager.

Assemble sets of Grib2 files into r2c format files

Automatically with make\_r2c.exe - See Section 12.1

Manually through using Green Kenue (= old way)

In GK Import the CaPA WMO GRIB/From Multiple GRIB Files for up to one calendar month at a time and save as GRIB2\CMC\_CaPA\yyymmdd\_CaPA.r2s Note: dd = first day of the month

Please note: The imported GRIB2 data can only assigned an extension name = r2s in GK. The file is then converted (3. below) to an r2c ASCII (text) file for the purpose of extracting the portion of the CaPA file that is needed for the watershed.

For instance, during the month with the forecast, create and r2s and r2c files for just the days from the 1st day of the month to today. For previous months, use a full month for all files. As time goes on, the length of the event for the spinup increases by one day each day  $-$  i.e. the current month file must be re-done (= replaced) each day.

This can take 1-5 min. for a whole month (depending on your PC's performance specs and the spinup length)

Then save (in GK - Save Copy As) the files as a multiframe ASCII file WATFLOOD\CMC\CaPA\yyymm01\_CaPA.r2c Note: named as the first day of the month.

Run regl\_conv.exe with WATFLOOD\bsnm as the working directory. This program requires an argument with the name of the cfg file – eg. regl\_conv yyyy\_capa.cfg This step will read montly CaPA r2c files for the whole Regl. domain and produce one file for Jan. 1 to yesterday for the WF = watershed domain.

To view the data in GK, you can overlay with the global map (File  $\rightarrow$  base maps  $\rightarrow$  $1:20,000,000 \rightarrow$  world) and the watflood domain (watflood\basin\bsnm\_shd.r2c\) and assign the Polar Steriographic (PS) coordinates (60,249) to the world map  $&$  WF bsnm; and make the grid step 1 (instead of 2)

#### 8.2.6 REGL\_CONV.exe - input/output files

• input files: yyyy\_capa.cfg (has the files names -as below) basin\bsnm\_shd.r2c WATFLOOD\CMC\rdps.xyz - has the lat-long coordinates and node number for each data point in the CMC Regional Model files (CaPA, APCP & TMP). (or e.g., rdps UTM17.xyz for a UTM application) The CaPA grib2 file(s) converted to a GK ascii multiframe

WATFLOOD\cmc\capa\yyyy0101\_capa.r2c WATFLOOD\cmc\capa\yyy0201\_capa.r2c WATFLOOD\cmc\capa\yyyy0301\_capa.r2c WATFLOOD\cmc\capa\yyyy0401\_capa.r2c WATFLOOD\etc.

• output file:

model\yyyy0101\_CaPA.r2c – gridded time series CaPA for diff64.exe Note: REGL\_CONV.exe is executed in the WATFLOOD\bsnm directory so the output file name needs only the sub-directory path defined to get the tb0 file in the model directory.

### Note:

REGL\_CONV.exe needs the argument yyyy\_CaPA.cfg Eg. the DOS command is: Regl\_conv 2016\_CaPA.cfg

# 8.2.7 Example yyyy\_capa.cfg file for Notttawasaga domain

This example is for the first 2 months of 2017. The CaPA files are in monthly chunks and assembled into one r2c file for CHARM. Up to 12 files in one calendar year can be assembled in this way. CHARM events can also be in monthly increments in which case there would only be one file name for the regional or CaPA input file. The name of this file is entered as the argument for the REGL\_CONV.exe program eg. REGL\_CONV 2019\_capa.cfg

# Config file for converting Regl model and CaPA reanalysis r2c files # to the WATFLOOD watershed grid # # Enter the full path names for all files # watershed file \*\_shd.r2c basin\notta\_shd.r2c # # name of the rdps file with the regl model grid locations ..\cmc\rdps.xyz # # Number of Regl or CaPA files to process 5 # file names for the regional files ..\cmc\capa\20190101\_capa.r2c ..\cmc\capa\20190201\_capa.r2c ..\cmc\capa\20190301\_capa.r2c  $\ldots$ \cmc\capa\20190401\_capa.r2c ..\cmc\capa\20190501\_capa.r2c\*\* # # Name of the output file # The start date of this file must be the same # as the first CaPA file name (above) model\20190101\_capa.r2c # Number of gap filling passes: # (from an inspection of the output file) 11

Notes:

The last line  $-11$  in this case – is the number of iterations required to fill all grids in the watershed model with CaPA data. The regional data is on a 10 km grid while the watershed is on a ~1 km grid. It takes 11 passes to add data to those watershed grids that do not coincide with a CaPA grid point.

All paths are relative as long as the GRIB2 & waflood are in the same directory

\*\* on the second day of each month, another month is added. On the first day, the CaPA is for the last day of the previous month.

Regl\_conv.exe is executed in the working directory for the watershed: \*\watflood\bsnm

January 5, 2022  $\overline{30}$ 

# IMPORTANT: The CaPA file is for the precipitation for the preceding 6 hours. The first CaPA file in the new year for 00:00Z must be moved to be the last file of the previous year in the CMC\_CaPA directory.

# 8.3 Historic temperatures

CMC regional forecast temperatures can be used as a substitute for recorded temperatures. The CaPA, CMC regl apcp and CMC regl tmp data are all on the same domain and grid so the same program can be used to extract the data for a watershed. Each data type on each watershed needs its own cfg file.

Alternatively, historic temperatures may be downloaded from Environment and Climate change Canada ECCC. Please see Chapter 2 in the WATFLOOD Supplementary Utilities Manual http://www.civil.uwaterloo.ca/watflood/downloads/Utilities\_Manual.pdf

The forecast temperatures are archived separately so they can be used as a continuous temperature record. For this purpose, CMC\_reg\_TMP\_TGL\_2\_ps10km files are downloaded and archived as

# GRIB2\cmc\_regl\_temp\yyyymm \CMC\_reg\_TMP\_2\_ps10km\_yyyymmdd00Pnnn.grib2

to form a historical record where nnn = 003, 006, 009, 012, 015, 018, 021, 024 I.e. only the first 24 hours of data is saved out of each 48 hour CMC Regional forecast.

After downloading, the CMC\_reg\_TMP\_TGL\_2\_ps10km files are archived in 2 directories: one for forecasting and the other for hindcasting.

All 48 forecast files are saved as GRIB2\CMC\_regl\CMC\_regl\_yyyymmdd\\*.\* - i.e one directory for each day. (This directory will also have the apcp files.)

Only the first 24 hours of the regl. Apcp forecasts are copied to the CMC\_regl\_tmp\yyymm\ directory.

The reason for having duplicates is so the proper sets of data can be easily combined in to the spinup and forecast periods.

As with the CaPA record, the files for hindcasting are saved in a monthly chunks in the GRIB2\cmc\_regl\_tmp\yyyymm directory. From this point on, the processing of the temperature files is the same as the CaPA process:

# 8.3.1 STEP 3: CMC Regl. TMP grib2  $\rightarrow$  WF yyyymmdd\_tmp.r2c

Once a day, download the CMC\_regl apcp and tmp data – automatically by the Windows Task Manager (note: precip & tmp files are downloaded together with one wget bat file)

1 In GK import the CMC\_reg\_TMP GRIB2 files from Multiple GRIB Files for up to one calendar month at a time and save as \*\GRIB2\cmc\_regl\_temp\yyyymm\yyyymmdd\_tmp.r2s\*\* Note: dd = first day of the month. Please note 2a in Sect. 8.2.5

January 5, 2022  $\overline{31}$ 

2 Then save (Save Copy As) this same file as a multiframe ASCII file WATFLOOD\CMC\regl\_tmp\yyyymm01.r2c Note:  $dd =$  first day of the month!!! Note also, earlier files for the month are replaced each day.

Run regl\_conv.exe with WATFLOOD\bsnm as the working directory. This program requires an argument with the name of the cfg file – eg. regl conv 2019 regl tmp.cfg

To view the data in GK, you can overlay with the global map (File  $\rightarrow$  base maps  $\rightarrow$ 1:20,000,000  $\rightarrow$  world) and the watflood domain (watflood\basin\bsnm\_shd.r2c\) and assign the Polar Steriographic (PS) coordinates (60,249) to the world map & WF bsnm; and make the grid step 1 (instead of 2)

For instance, during the month of the forecast, create and r2s and r2c files for just the days from the  $1<sup>st</sup>$  day of the month until today. For previous month, use a full month for all files. As time goes on, the length of the event for the current month for the spinup increases by one day each  $day - i.e.$  the file has to be re-done (= replaced) each day.

This can take  $2 - 10$  min. for a whole month (depending on your PC's performance specs)

**Please note (again):** The imported of grib2 data can only assigned an extension name =  $r2s$  in GK. This is a binary file which NK has not been able to code for processing. As a temporary step, the file is converted to an r2c ASCII file which can read for the purpose of extracting the portion of the regional (or global) file that is needed for the watershed.

# 8.3.2 REGL\_CONV.exe - input/output files

- input files:
- .1 yyyy\_regl\_tmp.cfg (has the files names -as below)
- .2 basin\bsnm\_shd.r2c
- .3 WATFLOOD\CMC\rdps.xyz has the coordinates and node number for each data point in the CMC Regional Model files (CaPA, APCP & TMP) (or e.g., rdps UTM17.xyz for a UTM application).
- .4 WATFLOOD\CMC\cmc\_regl\_tmp\yyyymmdd\_tmp.r2c the CMC Regional model grib2 file converted to a GK ascii multiframe
- .4.1 WATFLOOD\CMC\cmc\_regl\_tmp\yyyy0101\_tmp.r2c
- .4.2 WATFLOOD\CMC\cmc\_regl\_tmp\yyyy0201\_tmp.r2c
- .4.3 WATFLOOD\CMC\cmc\_regl\_tmp\yyyy0301\_tmp.r2c
- .4.4 WATFLOOD\etc
- output file:
- .1 tempr $\text{20160101}$  tmp.r2c gridded time series temperature r2c file for CHARM.exe
- .2 Note: REGL CONV.exe is executed in the WATFLOOD\gr2k  $f$  directory so the output file name name needs only the sub-directory path defined to get the tb0 file in the tempr directory.

Note:

REGL\_CONV.exe needs the argument yyyy\_regl\_tmp.cfg

Eg. the DOS command is: Regl\_conv 2019\_regl\_tmp.cfg

Once all temperature files have been created as well as the event files (yyyymmdd.evt etc.) the temperature difference r2c needs to be created for the Hargreaves & Samani ET formulation by DIFF64.exe

# 8.3.3 Example yyyy\_regl\_tmp.cfg file (for hindcasting)

This example is for the first 2 months of 2017. The CaPA files are in monthly chunks and assempled into one r2c file for CHARM. Up to 12 files in one calendar year can be assembled in this way. CHARM events can also be in monthly increments in which case there would only be one file name for the regional or CaPA input file. The name of this file is entered as the argument for the REGL\_CONV.exe program eg. REGL\_CONV 2017\_regl\_tmp\_.cfg

```
# Config file for converting Regl model and CaPA reanalysis r2c files 
# to the WATFLOOD watershed grid 
# 
# Enter the full path names for all files 
# watershed file *_shd.r2c 
basin\notta_shd.r2c 
# 
# name of the rdps file with the regl model grid locations 
..\cmc\rdps.xyz 
# 
# Number of Regl or CaPA files to process 
5 
# file names for the regional files 
\ldots\creceq1_tmp\20190101_tmp.r2c..\rm/cmc\, \text{trag1} \times \text{tmp} \times \text{20190201} \times \text{cmp} \times \text{2c}..\text{cm} \times \text{cm} \times 20190301_tmp.r2c
..\cm \regl_tmp\20190401_tmp.r2c
\ldots\creceq1 tmp\201905401 tmp.r2c
# 
# Name of the output file 
# The start date of this file must be the same 
# as the first CaPA file name (above) 
tempr\20190101_regl_tmp.r2c 
# Number of gap filling passes: 
# (from an inspection of the output file) 
12
```
#### Notes:

The last line  $-12$  in this case  $-$  is the number of iterations required to fill all grids in the watershed model with Regl. data. The regional data is on a 10 km grid while the watershed is on  $a \sim 1$  km grid. It takes 12 passes to add data to those watershed grids that do not coincide with a Regl. grid point.

All paths are relative as long as the GRIB2 & waflood are in the same directory

\*\* on the second day of each month, another month is added. Regl\_conv.exe is executed in the working directory for the watershed: \*\watflood\bsnm

# 9. Forecasting with Numerical Weather Data

#### Processing programs

These executables are run manually but could be set up with optional bat files see Sect. 13.1:

regl\_conv.exe reads CaPA and Regl Forecast r2c file & writes r2c files for WF/CHARM glb\_conv.exe reads CMC Glb forecast r2c file & writes r2c files for WF/CHARM

# 9.1 STEP 4: Regional Forecast:

# 9.1.1 Creating regl\_apcp.r2c files for WATFLOOD

- 1. Download (daily) CMC\_regional model forecast for precip (Automatic Ch.  $\square$ )
- 2. PRECIP: Import the 48 hour precip (APCP) forecast (16 files P003-P049) into GK and save as GRIB2\CMC \CMC\_regl\_yyyymmdd\ regl\_apcp.r2s Please see notes in Sect. 8.2.5
- 3. Save the file as a *multiframe (!!!!!)* ASCII watflood\CMC\regl\_apcp\regl\_apcp.r2c
- 4. In the working directory bsnm run regl\_conv regl\_apcp.cfg

#### 9.1.2 Example regl\_apcp.cfg file (for forecasting precip)

```
# Config file for converting Regl model precip r2c files 
# to the WATFLOOD watershed grid 
# 
# Enter the relative path names for all files 
# watershed file *_shd.r2c 
basin\notta_shd.r2c 
# 
# name of the rdps file with the regl model grid locations 
..\cmc\rdps.xyz 
# 
# Number of Regl or CaPA files to process 
1 
# file names for the regional files (CMC regional model domain) 
..\cmc\regl\regl_apcp.r2c 
# 
# Name of the output file (watershed domain only) 
model\regl_apcp.r2c 
# Number of gap filling passes: 
# (from an inspection of the output file) 
11
```
Notes:

The last line  $-11$  in this case  $-$  is the number of iterations required to fill all grids in the watershed model with Regl. data. The regional data is on a 10 km grid while the watershed is on  $a \sim 1$  km grid. It takes 11 passes to add data to watershed grids that do not coincide with a Regl. grid point.

To find how many passes are needed, plot the Regl grid on the WF grid as in Fig. 2 and count how many blank WF grids are between the Regl grids on the diagonal, divide by 2 and add 1.

When done, open the regl\_apcp.r2c file in GK and check that all WF grids have data.

### 9.1.3 REGL\_CONV.exe – input/output files – tmp

1. Download (daily) CMC regional model forecast for temperature (Automatic Ch.  $\square$ )

2. Temperature: Import the 48 hour temperature (TMP) forecast (17 files P000-P048) into

GK and save as GRIB2\CMC\_CMC\_regl\_yyyymmdd\ regl\_tmp.r2s Please see notes in Sect. 8.2.5

- 3. Save the files as a multiframe (!!!!!) ASCII watflood\CMC\regl\_tmp\regl\_tmp.r2c
- 4. In the working directory bsnm run regl\_conv regl\_tmp.cfg

#### 9.1.4 Example regl\_tmp.cfg file (for forecasting temperatures)

```
# Config file for converting Regl model temperature r2c files 
# to the WATFLOOD watershed grid 
# 
# Enter the relative path names for all files 
# watershed file *_shd.r2c 
basin\notta shd.r2c# 
# name of the rdps file with the regl model grid locations 
..\cmc\rdps.xyz 
# 
# Number of Regl files to process 
1 
# file names for the regional files 
..\text{negl}\regl\_tmp.r2c# 
# Name of the output file 
tempr\regl_tmp.r2c 
# Number of gap filling passes: 
# (from an inspection of the output file) 
12 
# 
0 0 
0<sub>0</sub>
```
#### Notes:

The line  $-11$  in this case – is the number of iterations required to fill all grids in the watershed model with Regl. data. The regional data is on a 10 km grid while the watershed is on  $a \sim 1$  km grid. It takes 11 passes to add data to watershed grids that do not coincide with a Regl. grid point.

To find how many passes are needed, plot the Regl grid on the WF grid as in Fig. 2 and count how many blank WF grids are between the Regl grids on the diagonal, divide by 2 and add 1.

When done, open the regl\_tmp.r2c file in GK and check that all WF grids have data. Last 2 lines are optional node limits – not needed for lat-long coordinates

#### 9.2 STEP 5: Global Forecast

The procedure is the same as for the regional forecast

# 9.2.1 Creating glb\_apcp.r2c files for WATFLOOD

# Note: Use only the last 8 days of the glb forecast – first 2 are the regl forecast!!

Download (daily) CMC\_regional model forecast for precip. (Automatic Ch.  $\square$ )

Import  $0.00h$  of day 2 (p048) and the remaining last 8 days of the glb forecast into GK and save as GRIB2\CMC\glb\_apcp\glb\_apcp.r2s

The precip is cumulative so the last hour of day 2 of the glb forecast is needed as an initial base value. I.e. import only P048 – P240

Then save the files as a multiframe (!!!!!) ASCII watflood\CMC\regl\_apcp\yyyymmdd\_glb\_apcp.r2c

Run glb\_conv glb\_apcp.cfg

# Example glb\_apcp.cfg file (for forecasting)

```
# Config file for converting glb model r2c files 
# to the WATFLOOD watershed grid 
# 
# Enter the full relative names for all files 
# watershed file *_shd.r2c 
basin\bsnm_shd.r2c 
# 
# name of the file with the glb model grid locations 
..\CMC\glb.xyz
# 
# Number of files to process 
1 
# file names for the glb model precip files 
..\cmc\glb\glb apcp.r2c
```

```
# 
# Name of the output file 
model\glb_apcp.r2c 
# Number of gap filling passes: 
# (from an inspection of the output file) 
18
```
Notes:

The last line  $-18$  in this case  $-$  is the number of iterations required to fill all grids in the watershed model with Glb data. The global data is on a 25 km grid while the watershed is on a  $\sim$ 1 km grid. It takes 18 passes to add data to watershed grids that do not coincide with a Glb. grid point.

To find how many passes are needed, plot the Glb grid on the WF grid as in Fig. 2 and count how many blank WF grids are between the Glb grids on the diagonal, divide by 2 and add 1.

When done, open the **model\glb\_apcp.r2c** file in GK and check that all WF grids have data.

#### 9.2.2 Creating glb\_tmp.r2c temperature files for WATFLOOD

#### Note: Use only the last 8 days of the glb forecast – first 2 are the regl forecast!!

- 1. Download (daily) CMC regional model forecast for temperature (Automatic Ch.  $\square$ )
- 2. Import the **last 8 days** of the glb forecast into GK and save as GRIB2\CMC\_glb\\_glb\_tmp.r2s I.e. import  $P054 - P240$
- 3. Then save the files as a multiframe (!!!!!) ASCII (text) file watflood\CMC\glb\_tmp\glb\_tmp.r2c
- 4. Run glb\_conv glb\_tmp.cfg

## Example glb\_tmp.cfg file (for forecasting)

```
# Config file for converting Regl model and CaPA reanalysis r2c files 
# to the WATFLOOD watershed grid 
# 
# Enter the relative path names for all files 
# watershed file *_shd.r2c 
basin\bsnm_shd.r2c 
# 
# name of the file with the glb model grid locations 
..\CMC\glb.xyz 
# 
# Number of glb files to process 
1 
# file names for the glb files 
..\cmc\glb\glb tmp.r2c
# 
# Name of the output file 
tempr\glb_tmp.r2c 
# Number of gap filling passes: 
# (from an inspection of the output file) 
23
```
Please see notes in previous section

#### 10. Downloading and Processing Hydrometric Data for the Spinup period

For flow forecasting, it is important to use all data available at the time the forecast is made. To this end, recorded river flow and possibly lake levels can be downloaded and used to update certain state variables in the hydrological model. Computed flows at upstream stations can be replaced by observed flows where available and used to "nudge" the flow at that location. In this way, the recorded flows are routed downstream instead of the computed flows and so will greatly improve the predictions at downstream locations. In this way, flows from ungauged areas will be blended with the observed in a proper manner, taking into account automatically the nonlinearity of flow summing process.

The RUN\_DAILY.exe file will create a bat file called get\_flow.bat and by executing this bat file the flows for the past month are downloaded and saved to a directory with today's date: e:\grib2\wsc\_daily\20150513

RUN\_daily.exe will look for a default file name called flow\_stations.txt with a list of stations to be downloaded e.g.:

ON\_02GA003 ON\_02GA005 ON\_02GA006 ON\_02GA010 Etc.

#### Notes:

- The drive choice is made by the user.
- RUN\_DAILY.exe is hard coded to produce bat files for downloading WSC provisional data for various rivers in Canada. Please contact **kouwen@uwaterloo.ca** to modify this for other locations if so desired. The program can be easily modified to accommodate other locations.
- Of course you can create your own bat file like the example below by substituting your own station list. It's just that the last 2 lines need to be modified with each use.

An example of the bat file generated by RUN\_DAILY.exe follows:

wget http://dd.weather.gc.ca/hydrometric/csv/ON/daily/ON\_02GA003\_daily\_hydrometric.csv<br>wget http://dd.weather.gc.ca/hydrometric/csv/ON/daily/ON\_02GA005\_daily\_hydrometric.csv<br>wget http://dd.weather.gc.ca/hydrometric/csv/ON/ mkdir q:\grib2\wsc\_daily\20150513 move \*hydrometric.csv q:\grib2\wsc\_daily\20150513

Once these files are downloaded, they need to be converted into WF & GK readable tb0 files. This is accomplished by yet another program called wsc rt.exe. This program also reads the file flow station\_list.xyz with the flow station coordinates for the flow stations which end up in the header for the yyyymmdd\_str.tb0 file

Examples of flow station list.xyz:

For UTM:

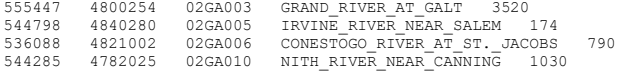

Or:

# For lat-long

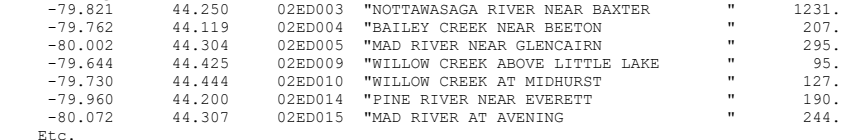

This file needs to be created once using the data in the CWS HYDAT. The long-lat coordinates can be converted to coordinate systems by GK if needed.

# 10.1 Creating current yyyymmdd\_str.tb0 and yyyymmdd\_rel.tb0 files

- Download hourly provisional WSC hydrometric CSV files from http://dd.weather.gc.ca/hydrometric/csv/ON/daily/ - eg.
- wget<br>http: ).<br>http://dd.weather.gc.ca/hydrometric/csv/ON/daily/ON\_02GA003\_daily\_hydrometric.c sv
- files are saved on c:\grib2\daily\_bsnm\yyyymmdd
- Update the tb0 files  $-$  in DOS:

make watflood\bsnm the working directory

run wsc\_rt wsc\_2019.cfg

- o Reads the file wsc\_2019.cfg
- o Reads the file with station particulars c:\spl\bsnm\flow\_station\_list.xyz
- o Opens files with the provisional streamflow data eg: ON\_02GA003\_daily\_hydrometric.csv
- o Writes the tb0 file for the (hard coded for some Cndn rivers) c:\spl\bsnm\strfw\yyyymmdd\_str.tb0
- In \*\watflood\bsnm\strfw, edit the current str file yyyymmdd\_str.tb0 & IF NEEDED delete future flows and keep up to but not including the forecast day. e.g. if there are 9 days from the 1<sup>st</sup> of the month to the day before the forecast, keep only  $9 * 24 = 216$  lines of data.\*\*

\*\* This is very important as the length of the model run is based on the length of the yyyy,,dd\_str.tb0 file. I.e. if there are 96 entries in the str file, even if they are –ve, the model will do a 4 day run

# Example cfg file:

```
:Projection LatLong<br>
:Ellipsoid WGS84
:Ellipsoid WO<br>cdeltaT 1
:deltaT 1 
:outputFile strfw\20190101_str.tb0 
..\..\GRIB2\daily_notta\20190201\ON_ 
..\..\GRIB2\daily_notta\20190301\ON
\ldots\.\GRIB2\daily_notta\20190401\ON_
..\..\GRIB2\daily_notta\20190501\ON_ 
..\..\GRIB2\daily_notta\20190501\ON_
```
This file needs to be edited the first day of each month. NEW: The last line will be changed by the program to today's date automatically. I.e. this file is good for all of May. This process repeats until the end of the year is reached and a new file created.

January 5, 2022  $\overline{41}$ 

#### 11. File maintenance guide

#### 11.1 Annual maintenance e.g. Jan. 2022

From time to time new directories need to be created to archive the downloaded data.

The batch files created by run\_daily.exe will automatically create new directories for the CaPA, Regl\_tmp, Regl and Glb data sets.

The programs are set up to only run from Jan. 1 of the current year to today's data, then the 2 day regional forecast and followed by the last 8 days of the global forecast.

The CaPA and regl tmp files need to be updated to ensure they cover the whole previous year.

In the Check that all the CaPA and regl\_tmp files are updated for the whole month of 20201201 by importing and saving them as usual.

# 11.2 In the GRIB2\CaPA directories:

# 11.2.1 Step  $1 - Move 1<sup>st</sup> CaPA$  file to previous year

Note (important): CaPA data is for the 6 hours preceeding the timestamp. So each Jan. 2 (or later) move the first CaPA file for the year to the Dec. directory of the previous year.

E.g. move the first CaPA GRIB2 file for 00:00Z of 2021

CMC\_RDPA\_APCP-006-0700cutoff\_SFC\_0\_ps10km\_2022010100\_000.grib2 from the GRIB@\CMC\_capa\202201 folder to the 202112 folder. This is to prevent and error in CHARM. This file covers the last 6 hours of 2021. For subsequent years, use the same approach.

#### 11.3 In each watersged directory:

#### 11.3.1 Step 2: make new .evt files

Next - in a DOS window run: (copy this to a bat file – e.g. 2022.bat in the watflood dir.))

rem Warning: do not over write after having edited the new files! pause Hit enter to continue - ctrl C to quit rem<br>\*\*\*\* \*\*\*\*\*\*\*\*\*\*\*\*\*\*\*\*\*\*\*\*\*\*\*\*\*\*\*\*\*\*\*\*\*\*\*\*\*\*\*\*\*\*\*\*\*\*\*\*\*\*\*\*\*\*\*\*\*\*\*\*\* rem

rem Warning: do not over write after having edited the new files! pause Hit enter to continue - ctrl C to quit

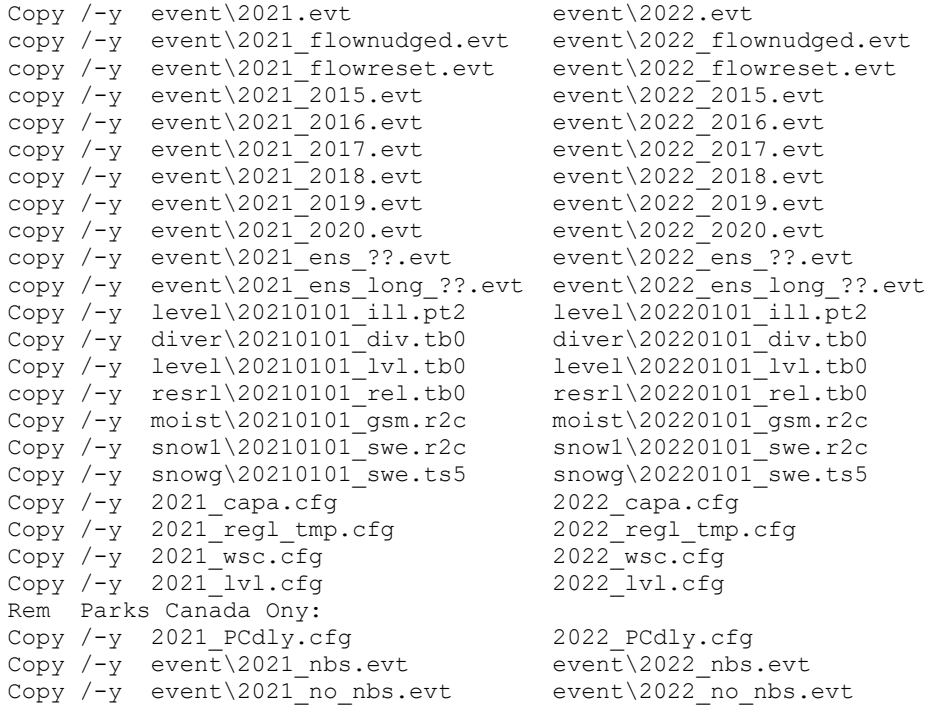

# • Edit all 2022\*.evt files in the event dir and replace 2021 with 2022

# • Edit all 2022\*.cfg and replace 2021 with 2022

• Then run 2022 in the watershed working dir. ?????

#### 11.3.2 Step 3: Create the FINAL precip, temperature & streamflow files for 2021.

These files will be permanent for future simulation of the past year.

BTW – this is how historical files for annual events are created – one year at a time.

#### Create strfw\20210101\_str.tb0:

:Projection LatLong<br>Ellinsoid NAD83 :Ellipsoid deltaT 1<br>coutputFile 51: strfw\20210101 str.tb0  $\ldots$ \..\GRIB2\wsc\_daily\20210101\ON ..\..\GRIB2\wsc\_daily\20210201\ON\_  $\ldots$ \..\GRIB2\wsc\_daily\20210301\ON  $\ldots$ ..\..\GRIB2\wsc\_daily\20210401\ON\_  $\ldots$ \..\GRIB2\wsc\_daily\20210501\ON  $\ldots$ ..\..\GRIB2\wsc<sup>-</sup>daily\20210515\ON<sup>-</sup> ..\..\GRIB2\wsc\_daily\20210601\ON\_  $\ldots$ \..\GRIB2\wsc\_daily\20210701\ON  $\ldots$ ..\..\GRIB2\wsc\_daily\20210801\ON\_  $\ldots$ \..\GRIB2\wsc<sup>daily\20210901\ON</sub></sup>  $\ldots\backslash\text{GRIB2}\backslash\text{wsc\_daily}\backslash 20211001\backslash\text{ON}^-$ ..\..\GRIB2\wsc\_daily\20211101\ON\_  $\ldots$ \..\GRIB2\wsc\_daily\20211201\ON ..\..\GRIB2\wsc\_daily\20220101\ON\_

#### Create 2021\_capa.cfg

# Config file for converting Regl model and CaPA reanalysis r2c files # to the WATFLOOD watershed grid # # Enter the full path names for all files # watershed file \*\_shd.r2c<br>basin\\*\*\*\*\*\*\* shd.r2c  $\leq$ - use watershed name from the basin dir. # # name of the rdps file with the regl model grid locations ..\cmc\rdps.xyz # # Number of Regl or CaPA files to process 12 # file names for the regional files ..\cmc\capa\20210101\_capa.r2c ..\cmc\capa\20210201\_capa.r2c ..\cmc\capa\20210301\_capa.r2c .. $\rm\cosh20210401\_capa.r2c$ ..\cmc\capa\20210501\_capa.r2c ..\cmc\capa\20210601\_capa.r2c ..\cmc\capa\20210701\_capa.r2c ..\cmc\capa\20210801\_capa.r2c ..\cmc\capa\20210901\_capa.r2c ..\cmc\capa\20211001\_capa.r2c ..\cmc\capa\20211101\_capa.r2c ..\cmc\capa\20211201\_capa.r2c

```
# 
# Name of the output file 
# The start date of this file must be the same 
# as the first CaPA file name (above) 
model\20210101_capa.r2c 
# Number of gap filling passes: 
# (from an inspection of the output file) 
** <- use appropriate number from your files
```
#### Create 2021\_lvl.cfg

```
:Projection LatLong<br>Ellipsoid NAD83
:Ellipsoid
:deltaT 1<br>:outputFile 1
                   level\20210101 lvl.tb0
\ldots..\..\GRIB2\daily_MNRF\20210101\ON_
\ldots\ldots\ldots..\..\GRIB2\daily_MNRF\20210301\ON_ 
..\..\GRIB2\daily_MNRF\20210401\ON_ 
..\..\GRIB2\daily_MNRF\20210501\ON_ 
\ldots..\..\GRIB2\daily_MNRF\20210601\ON_
..\..\GRIB2\daily_MNRF\20210701\ON_ 
..\..\GRIB2\daily_MNRF\20210801\ON_ 
..\..\GRIB2\daily_MNRF\20210901\ON_ 
..\..\GRIB2\daily_MNRF\20211001\ON_ 
\ldots\..\GRIB2\daily_MNRF\20211101\ON
..\..\GRIB2\daily_MNRF\20211201\ON
\ldots\ldots\cdots\ldots\..\GRIB2\daily_MNRF\20220101\ON_
```
# Create 2021\_regl\_tmp.cfg:

# Config file for converting Regl model and CaPA reanalysis r2c files # to the WATFLOOD watershed grid # # Enter the full path names for all files # watershed file \*\_shd.r2c<br>basin\\*\*\*\*\*\*\*\_shd.r2c  $\le$  use watershed name from the basin dir. # # name of the rdps file with the regl model grid locations ..\cmc\rdps.xyz # # # Number of Regl or CaPA files to process 12 # file names for the regional files  $.\,\overline{\text{true}\text{true}}$  .  $20210101$   $\text{tmp.r2c}$  $\ldots\creceq1\tmp\20210201\tmp.r2c$  $\ldots\creceq1\text{-tmp}\20210301\text{-tmp.r2c}$ ..\cmc\regl\_tmp\20210401\_tmp.r2c ..\cmc\regl\_tmp\20210501\_tmp.r2c  $\ldots\creceq\_\tmp\20210601\_\tmp.r2c$ ..\cmc\regl\_tmp\20210701\_tmp.r2c  $\ldots$ \cmc\regl\_tmp\20210801\_tmp.r2c  $\ldots$ \cmc\regl\_tmp\20210901\_tmp.r2c

```
..\cmc\regl_tmp\20211001_tmp.r2c
\ldots\creceq1\text{-tmp}\20211101\text{-tmp.r2c}\ldots\creceq1\tmp\20211201\tmp.r2c# 
# Name of the output file 
# The start date of this file must be the same 
# as the first CaPA file name (above) 
tempr\20210101_regl_tmp.r2c
# Number of gap filling passes: 
# (from an inspection of the output file) 
** <- use appropriate number from your files
```
Edit the event\2021.evt file:

- $\bullet$  set noeventstofollow = 0.
- cAlso, change the tbcflg to y (this will create the "resume" files) and
- In the working dir: copy event\2021.evt event\event.evt (copy this cmd)
- Then run:

```
wsc_rt 2021_wsc.cfg<br>wsc_lvl 2021_lvl.cfg
              2021_lvl.cfg
regl_conv 2021_capa.cfg 
regl_conv 2021_regl_tmp.cfg 
diff64 
charm64x
```
You can copy these 6 commands into a bat file

#### 11.3.3 Step 4 - Creating new « resume » files

Copy the 4 files in the resume directory to the working directory :

```
Copy resume\*.*
```
# 11.3.4 Step 5 – Edit the .cfg files for the new year

Create the 2022\_wsc.cfg for just the first month of this year (the rest will be automatically inserted):

Edit 2021 wsc.cfg and change the year to 2022 and save this as 2022 wsc.cfg in the working dir: (your **source** in the GRIB2 dir may be different)

```
:Projection LatLong<br>Ellipsoid NAD83
:Ellipsoid
:deltaT 1<br>coutputFile 51:
                      strfw\20220101 str.tb0
..\..\GRIB2\\frac{daily MNRF\20220101\ON
```
# 11.3.5 Step 6 - Edit the fc\*\*\*.bat files to have 2022 (or current year instead of last year)

1.1.1.1 For a simple forecast fc.bat

del runReport.txt wsc\_rt 2022\_wsc.cfg regl\_conv 2022\_capa.cfg<br>regl\_conv 2022\_regl\_tmp  $2022$  $r$ egl\_tmp.cfg regl\_conv regl\_apcp.cfg<br>regl\_conv regl tmp.cfq regl\_tmp.cfg glb conv glb apcp.cfg glb\_conv glb\_tmp.cfg da 0 diff64 charm64x type runReport.txt

# 1.1.1.1 For a forecast with past years data for next 90 days after regl & glb forecast fc.bat

del runReport.txt wsc\_rt 2022\_wsc.cfg regl\_conv 2022\_capa.cfg regl\_conv 2022\_regl\_tmp.cfg regl\_conv regl\_apcp.cfg regl\_conv regl\_tmp.cfg glb\_conv glb\_apcp.cfg glb conv glb tmp.cfg rem \*\*\*\*\*\*\*\*\*\*\*\*\*\*\*\*\*\*\*\*\*\*\*\*\*\*\*\*\*\*\*\*\*\*\*\* copy event\2022\_2015.evt event\event.evt da diff64 charm64x copy results\spl.csv results\spl\_c2015.csv type runReport.txt<br>rem \*\*\*\*\*\*\*\*\*\*\*\*\*\*\*\* rem \*\*\*\*\*\*\*\*\*\*\*\*\*\*\*\*\*\*\*\*\*\*\*\*\*\*\*\*\*\*\*\*\*\*\*\* copy event\2022\_2016.evt event\event.evt charm64x copy results\spl.csv results\spl\_c2016.csv . . Etc.

#### 1.1.1.1 For a 16 day ensemble forecast fc\_ens16.bat

```
del runReport.txt 
rem get the stuff for the regular forecasts 
wsc_rt 2022_wsc.cfg 
regl_conv 2022_capa.cfg 
regl_conv 2022_regl_tmp.cfg 
regl_conv regl_apcp.cfg 
regl_conv regl_tmp.cfg
```

```
glb_conv glb_apcp.cfg<br>glb_conv glb_tmp.cfg
          glb_tmp.cfg
Rem extract the data from the global domain to the watershed
rem for 20 members of the ensemble 
geps_conv geps_apcp1.cfg 
geps_conv geps_tmp1.cfg 
rem Run each WF sequence for 20 enseamble members
rem ~~~~~~~~~~~~~~~
copy event\ens_01.evt event\event.evt 
da 
diff64 
copy event\2022 ens 01.evt event\event.evt
charm64x 
copy results\spl.csv results\spl_01.csv 
copy results\charm_dly.csv results\charm_dly_01.csv 
copy results\watflood.wfo results\watflood_01.wfo 
rem ~\sim~\sim~\sim~\sim~copy event\ens 02.evt event\event.evt
da 
diff64 
copy event\2022 ens 02.evt event\event.evt
charm64x 
copy results\spl.csv results\spl_02.csv 
copy results\charm_dly.csv results\charm_dly_02.csv 
rem ~~~~~~~~~~~~~~~~~~~~~~~~~~~~~~~~~~~~ 
. 
.
```
etc.

# 1.1.1.1 For a 32 day ensemble forecast fc ens32.bat

```
del runReport.txt 
rem get the stuff for the regular forecasts 
wsc_rt 2022_wsc.cfg 
regl_conv 2022_capa.cfg 
regl_conv 2022_regl_tmp.cfg 
regl_conv regl_apcp.cfg 
regl_conv regl_tmp.cfg 
glb_conv glb_apcp.cfg 
glb_conv glb_tmp.cfg 
Rem extract the data from the global domain to the watershed
rem for 20 members of the ensemble 
geps_conv geps_apcp1.cfg 
geps_conv geps_tmp1.cfg 
geps_conv geps_apcp2.cfg 
geps_conv geps_tmp2.cfg 
rem Run each WF sequence for 20 enseamble members 
rem ~~~~~~~~~~~~~~~~~~~~~~~~~~~~~~~~~~~~ 
copy event\2022_ens_long_01.evt event\event.evt 
da 
diff64 
charm64x 
copy results\spl.csv results\spl_01.csv
copy results\charm dly.csv results\charm dly 01.csv
copy results\watflood.wfo results\watflood_01.wfo
```

```
rem ~~~~~~~~~~~~~~~~~~~~~~~~~~~~~~~~~~~~ 
copy event\2022_ens_long_02.evt event\event.evt 
da 
diff64 
charm64x 
copy results\spl.csv results\spl 02.csv
copy results\charm_dly.csv results\charm_dly_02.csv 
rem ~~~~~~~~~~~~~~~~~~~~~~~~~~~~~~~~~~~~ 
copy event\2022_ens_long_03.evt event\event.evt 
da 
diff64 
charm64x 
copy results\spl.csv results\spl_03.csv 
copy results\charm_dly.csv results\charm_dly_03.csv 
rem ~~~~~~~~~~~~~~~~~~~~~~~~~~~~~~~~~~~~ 
.
```
. etc.

#### 12. Forecast quick reference guide

Notes:

All required must have been downloaded as described in the previous chapters. This can be done by automatically running run\_daily.exe and the bat files it creates every day – see Chapter 6. Sections 9.1 and 9.2 should be executed in the order shown to avoid mixups!!

12.1 Converting Grib2 files to R2C formats NEW Dec. 2020

#### Follow Section 12.1.1 OR 12.1.2 – not both!

#### 12.1.1 Automatic conversion with Read\_grib2.exe

Read\_grib.exe replaces the conversion of Grib2 files to Green Kenue format r2c fils as described in Sect. 12.1.2. This allows complete automation of a flow forecast with WATFLOOD. This step follows the automatic file downloads from CMC.

Run\_daily.exe creates the file make r2c.bat in the Grib2 directory :

```
cd \grib2\cmc capa\202101
read_grib2 capa 
cd \grib2\cmc_reg_tmp\202101
read_grib2 rglT 
cd \grib2\cmc_regl\cmc_regl_20210114
read_grib2 regPread_grib2 regT 
cd \grib2\cmc_glb\cmc_glb_20210114 
read_grib2 glbP 
read_grib2 glbT
```
- The cd  $\ast$  commands put the user in the proper directory with each type of Grib2 data
- Capa, reglP, reglT, glbP & glb are arguments for the program read\_grib.exe to indicate what type of data is being converted
- The r2c files created will be written in the WATFLOOD\CMC\\*\* directories as follows
	- o Capa : watflood\CMC\capa\yyyymmdd\_capa.r2c
	- $\circ$  reglT : watflood\ CMC\regl\_tmp\yyyymmdd\_tmp.r2c
	- $\circ$  regP : watflood\ CMC\regl\regl apcp.r2c
	- o regT : watflood\ CMC\regl\_tmp.r2c
	- o glbP : watflood\ CMC\glb\_apcp.r2c
	- o glbT : watflood\ CMC\glb\_tmp.r2c

```
Notes
```
the directory structure is shown in Chapter 3, Table 1

These files are for the whole regl  $&$  glb model domains

Next step is to extract the data for the watershed domain  $\&$  convert from the regl  $\&$  glb grids to the WATFLOOD grid – please see Section 12.2

#### 12.1.2 In Green Kenue, import & convert all 6 sets of grib2 files to r2s

Import the CaPA WMO GRIB/From Multiple GRIB Files for up to one calendar month at a time and save as  $GRIB2\setminus CMC\_CaPA\setminus yyyymmdd_CaPA.r2s$  Note: dd = first day of the month – but remember, it may not be a month long file. Note: In same month, previous file is overwritten.

Import the CMC\_regl\_TMP GRIB2 files from Multiple GRIB Files for up to one calendar month at a time and save as GRIB2\cmc\_regl\_temp\yyymm\\yyymmdd\_tmp.r2s\*\* Note: dd = first day of the month – but remember, it may not be a month long file. Note: In same month, previous file is overwritten.

Import the 48 hour precip (APCP) forecast (16 files P003-P049) into GK and save as GRIB2\CMC \CMC\_regl\yyyymmdd\regl\_apcp.r2s

Import the 48 hour temperature (TMP) forecast (17 files P000-P048) into GK and save as GRIB2\CMC\_regl\yyyymmdd\ regl\_tmp.r2s

Import the *last 8 days* of the glb apcp forecast into GK and save as

GRIB2\CMC\_glb\yyyymmdd\glb\_apcp.r2s I.e. import P048 – P240

Import the **last 8 days** of the glb  $\overline{TMP}$  forecast into GK and save as

GRIB2\CMC\_glb\yyymmdd\glb\_tmp.r2s I.e. import P054 – P240

If all went well, you will see this:

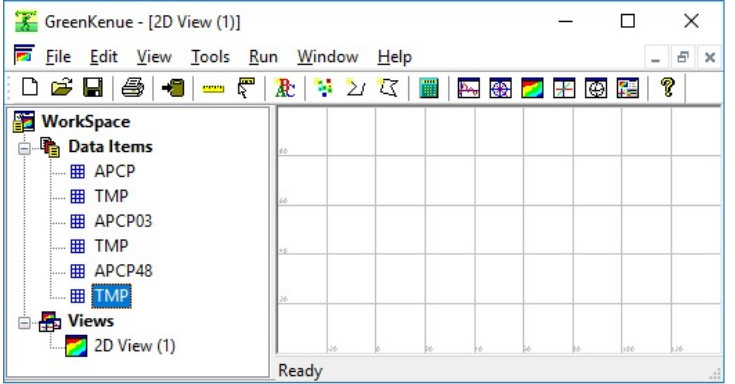

Convert all 6 to r2c and save – for the order of imports shown above. Note: CaPA  $\&$  regl tmp files are replaced in same month; regl  $\&$  glb forecast files are replaced each day – old files not kept.

Save the files as a *multiframe* ASCII watflood\CMC\CaPA\yyyymm01\_CaPA.r2c Save this file as a multiframe ASCII watflood\CMC\regl\_tmp\yyyymm01\_tmp.r2c Save the file as a *multiframe* ASCII watflood\CMC\regl\regl\_apcp.r2c Save the files as a *multiframe* ASCII watflood\CMC\regl\regl\_tmp.r2c Save the files as a *multiframe* ASCIIwatflood\CMC\glb\glb\_apcp.r2c

Save the files as a multiframe ASCII watflood\CMC\glb\ glb\_tmp.r2c

#### 12.2 Create the WATFLOOD files – in the watershed working directory :

Note:

Update the 2019 capa.cfg file to have the correct # of monthly entries if starting a new month. Update needs to be done on the  $2<sup>nd</sup>$  day of each month. On or after Jan. 2, start a new cfg file with last year +1.

Next set of instructions can be done automatically using the fc.bat cmd file shown in Sect. 11.5

Run regl\_conv yyyy\_capa.cfg (Ignore mismatch msg)

Update the  $2019$  regl\_tmp.cfg file to have the correct # of monthly entries if starting a new month. Update needs to be done on the 2nd day of each month. On or after Jan. 2, start a new cfg file with last year +1

Run regl\_conv yyyy\_regl\_tmp.cfg (Ignore mismatch msg)

Run regl\_conv regl\_apcp.cfg Run regl\_conv regl\_tmp.cfg Run glb\_conv glb\_apcp.cfg Run glb\_conv glb\_tmp.cfg

#### 12.3 Update WSC provisional flow – Sect. 10.1

Download WCS provisional flows and save in c:\grib2\wsc\_daily\yyyymmdd

Edit WSC\_yyyy.cfg - see Sect. 10.1

Update the WSC\_yyyy.cfg file: This file needs to be edited each day. Eventually, **yyy0228** will become **yyyy0**301 and then **yyyy0401**. This process repeats until the end of the year is reached and a new file created.

### In watflood\fc\_notta run wsc\_rt yyyy\_wsc.cfg

Check the the strfw\yyyymmdd\_str.tb0 file is the proper length. E.g. if there are 99 days from the 1<sup>st</sup> of the year to the day before the forecast, keep only 99  $*$  24 = 2376 lines of data.

# 13. Create the forecast with CHARM

Next set of executables – da, diff & charm can be done as part of the fc.bat cmd file shown in Sect. 11.5

Edit the event\event.evt file to have the proper set of files included

With fc **basinname** as the working directory, run

 $d$ a.exe  $\leftarrow$  to disaggregate r2c

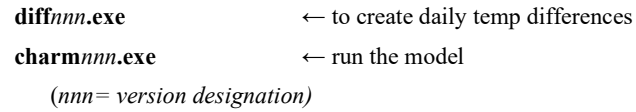

DONE! Look at forecast in results\spl.csv – open this file in Excel. (spl.csv has pairs of observed/computed flows; column locations are in the file flow\_stations\_location.xyz)

# 13.1 Automatic execution for updating after Grib2 conversion

The instructions in  $11.1 - 11.6$  are to execute the 6 programs to convert the CMC domains to the WATFLOOD domain. The last three are to convert the WSC provisional data and run the model. This is most easily done with a batch file, for example, fc.bat

```
del runReport.txt<br>wsc rt 2019
wsc_rt 2019_wsc.cfg<br>regl_conv 2019_capa.cf<br>regl_conv 2019_regl_tmp
regl_conv 2019_capa.cfg 
regl_conv 2019_regl_tmp.cfg 
regl_conv regl_apcp.cfg<br>regl_conv regl_tmp.cfg
regl_conv regl_tmp.cfg<br>glb_conv glb_apcp.cfg
                glb_conv glb_apcp.cfg 
                  glb_tmp.cfg
g_{1b} conv<br>da \overline{0}diff64 
charm64x 
type runReport.txt
```
#### Results in results\spl.csv

Note: the file runReport.txt shows whether each program has executed properly.